# **Inhaltsangabe**

## **Sprachencode**.......................................... 5

## **Mitgeliefertes Zubehör**

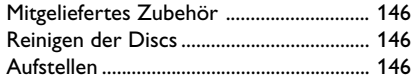

## **Grundlegende Verbindungen**

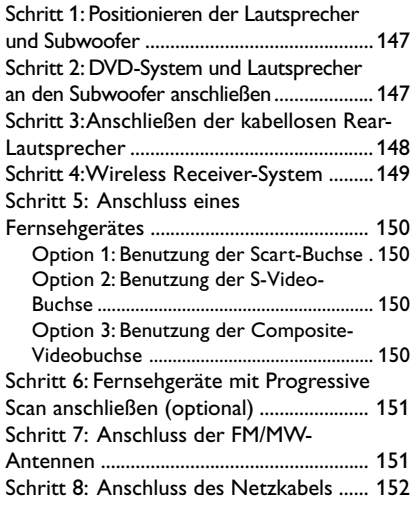

## **Anschließen externer Geräte**

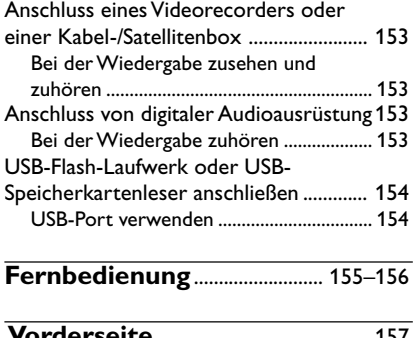

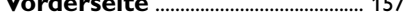

## **Erste Schritte**

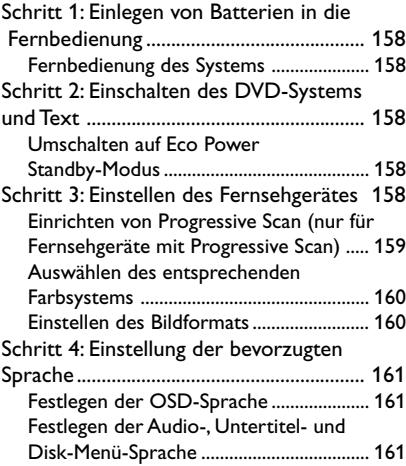

 $\Box$ 

## **CD-Betrieb**

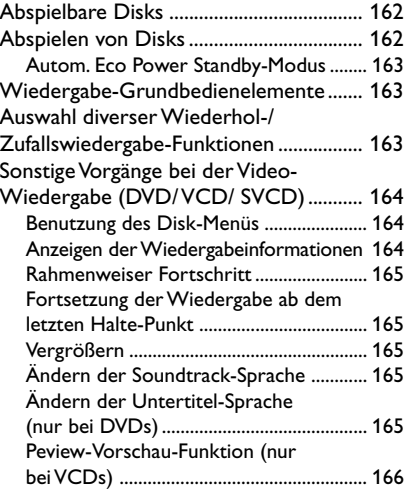

# 144

 $\Box$ 

## **Wiedergabe**

 $\begin{array}{c|c|c|c|c} \hline \quad \quad & \quad \quad & \quad \quad & \quad \quad \\ \hline \end{array}$ 

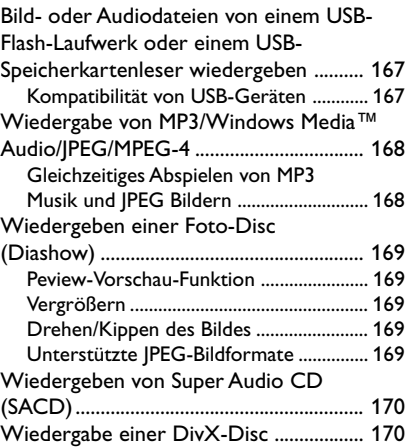

## **System – Setup-Menü, Optionen**

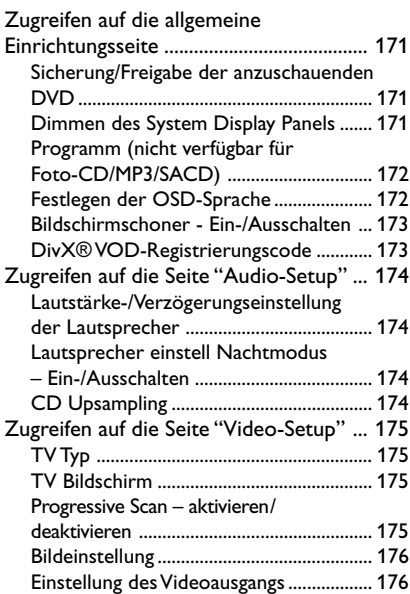

# **Inhaltsangabe**

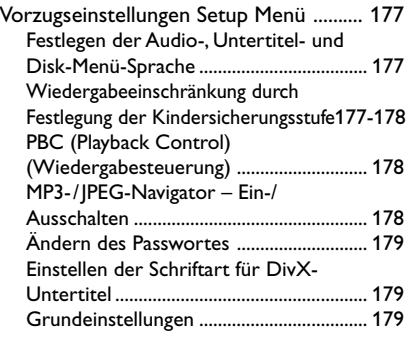

## **Tuner-Betrieb**

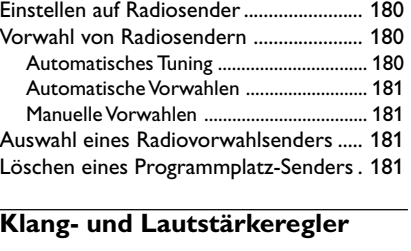

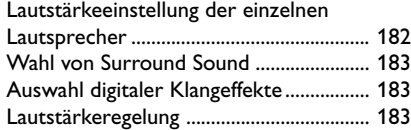

## **Sonstige Funktionen**

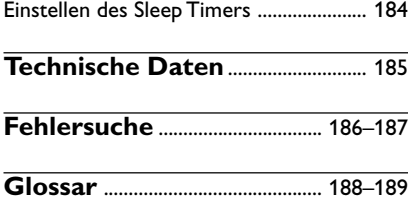

**Deutsch**

Deutsch

# **Allgemeine Informationen**

## **Mitgeliefertes Zubehör**

Scart-Kabel

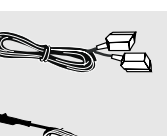

UKW-Drahtantenne

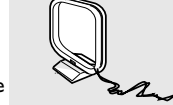

MW-Rahmenantenne

Fernbedienung und 2 Batterien (12nc: 3139 258 70142)

**Deutsch**

**Deutscl** 

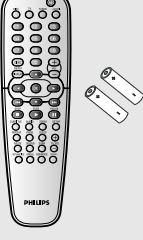

Wireless Receiver

Standhalterung für den Wireless Receiver

## **Reinigen der Discs**

Wischen Sie die Disc von der Mitte zum Rand hin mit einem weichen Tuch in geraden Linien ab.

## **ACHTUNG!**

Verwenden Sie keine Lösungsmittel wie Benzol, Verdünner, handelsübliche Reiniger oder Antistatiksprays für Schallplatten.

Da die optische Einheit (der Laser) des DVDsysytem mit einer höheren Leistung arbeitet als bei herkömmlichen DVD- oder CD-Playern, können die für solche Geräte erhältlichen Reinigungs-CDs die optische Einheit (den Laser) beschädigen. Verwenden Sie daher keine Reinigungs-CDs.

## **Aufstellen**

#### **Passender Aufstellort**

Stellen Sie das Gerät auf einer ebenen, glatten und stabilen Oberfläche auf. Stellen Sie das Gerät nicht auf einen Teppich.

– Stellen Sie das Gerät nicht auf andere Geräte, die Wärme abstrahlen (z. B. Receiver oder Verstärker).

– Legen Sie keine Gegenstände unter das Gerät (z. B. CDs, Zeitschriften).

#### **Lüftungsabstand**

– Stellen Sie das Gerät nur an Orten auf, an denen eine ausreichende Lüftung möglich ist, um einen internen Wärmestau zu verhindern. Um eine Überhitzung zu vermeiden, müssen ober- und unterhalb des Geräts mindestens 10 cm Abstand und zu beiden Seiten mindestens 5 cm Abstand gegeben sein.

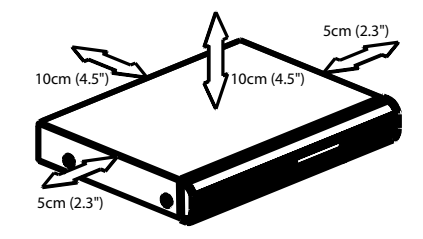

**Vermeiden Sie hohe Temperaturen, Feuchtigkeit, Wasser und Staub.**

– Das Gerät darf nicht mit Flüssigkeiten benetzt oder bespritzt werden. – Auf das Gerät dürfen keine Gefahrenquellen gestellt werden (z. B. flüssigkeitsgefüllte Gegenstände, brennende Kerzen).

## 146

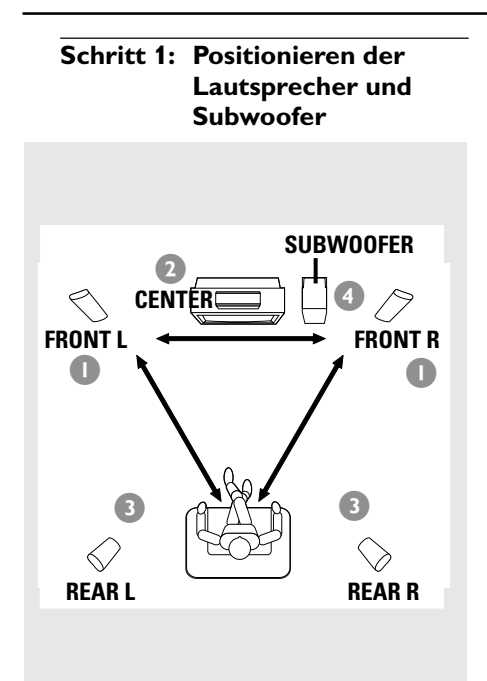

Für bestmöglichen Surround Sound sollten alle Lautsprecher (ausgenommen Subwoofer) im selben Abstand zur Hörposition aufgestellt werden.

- $\bullet$  Die linken und rechten vorderen Lautsprecher so positionieren, dass die Subwoofer-Ständer gleich weit vom Fernsehgerät entfernt sind und sich im Winkel von etwa 45 Grad zur Hörposition befinden.
- 2 Stellen Sie die Center-Lautsprecher über dem Fernsehgerät auf, so dass der Sound des Center-Kanals als solcher lokalisiert werden kann.
- 3 Die Hintere-Lautsprecher auf normaler "Ohrhöhe" einander gegenüber oder wandmontiert positionieren.
- 4 Den Subwoofer nahe dem Fernsehgerät auf den Boden stellen.

#### *Hilfreiche Tipps:*

*– Zur Vermeidung magnetischer Störungen die vorderen Lautsprecher nicht zu nahe am Fernsehgerät positionieren.*

*– Für hinreichende Lüftung um das DVD-System herum sorgen.*

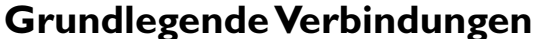

**Schritt 2: DVD-System und Lautsprecher an den Subwoofer anschließen**

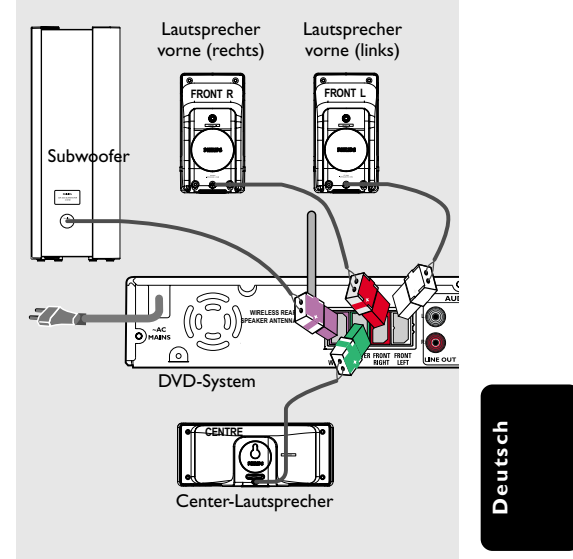

Die mitgelieferten Lautsprechersysteme anhand der mitgelieferten Lautsprecherkabel anschließen, wobei die Farben der Buchsen und Lautsprecherkabel miteinander in Einklang gebracht werden.

## *Hilfreiche Tipps:*

*– Sicherstellen, dass die Lautsprecherkabel richtig angeschlossen sind. Unvorschriftsmäßige Anschlüsse können das System durch Kurzschluss beschädigen.*

*– Zur Vermeidung von unerwünschten Störgeräuschen sollten Sie den Subwoofer nicht in der Nähe eines DVD-Systems, Netzadapter, Fernsehgeräts oder anderer Strahlungsquellen aufstellen.*

147

**Schritt 3: Anschließen der kabellosen Rear-Lautsprecher**

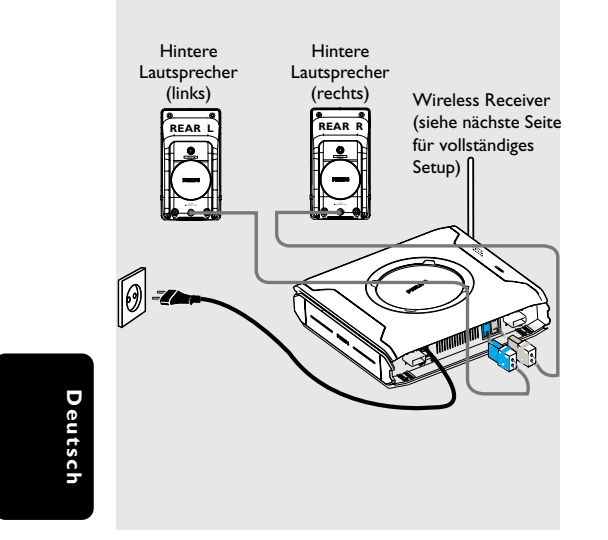

Die Rear-Lautsprecher sind mit einem Wireless Receiver ausgestattet, der Audiosignale vom DVD-System empfängt. Die kabellosen Rear-Lautsprecher bieten einen satten Surround Sound ohne herumliegende Kabel.

● Verwenden Sie für den Anschluss an den Wireless Receiver die im Lieferumfang enthaltenen Kabel für den linken und rechten Lautsprecher. Achten Sie darauf, dass die Farben der Anschlüsse und Stecker übereinstimmen.

*Hilfreiche Tipps:*

*– Zur Vermeidung von unerwünschten Störgeräuschen sollten Sie den Subwoofer nicht in der Nähe eines DVD-Systems, Netzadapter, Fernsehgeräts oder anderer Strahlungsquellen aufstellen.*

148

**Schritt 4: Wireless Receiver-System**

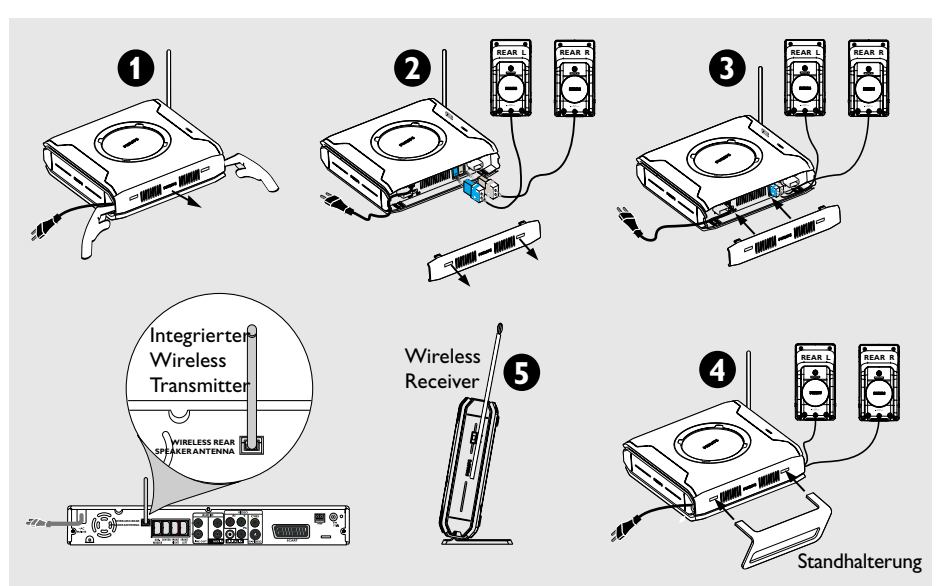

Deutsch **Deutsch**

- Schalten Sie das DVD-System ein, und geben Sie eine Disc wieder.
- Wählen Sie für Transmitter und Receiver die gleiche Übertragungsfrequenz.

## **Am Wireless Transmitter:**

● Halten Sie auf der Fernbedienung die Taste '**SOUND**' gedrückt, bis die beste Frequenz für einen optimalen Empfang sorgt.

#### *Hilfreiche Tipps:*

*– Bei Tonstörungen müssen Sie sowohl für den Transmitter als auch für den Receiver eine andere Frequenz wählen. Ursache ist möglicherweise eine Interferenz durch ein anderes Gerät bei Ihnen zu Hause bzw. in Ihrer Umgebung, das den selben Frequenzkanal verwendet.*

*– Ziehen Sie für einen verbesserten Empfang die Antennen vertikal aus. Überprüfen Sie, ob die Antennen sicher und ohne Hindernisse positioniert sind.*

## **So stellen Sie hochwertigen Sound und die beste Übertragung sicher:**

- Stellen Sie sowohl den Transmitter als auch den Receiver mindestens 3 Meter voneinander entfernt, jedoch nicht auf dem Boden auf (die empfohlene Mindesthöhe beträgt 30 cm). Stellen Sie sie nicht in der Nähe eines Fernsehgeräts, Netzadapters oder einer anderen Strahlungsquelle auf.
- **Beachten Sie, dass aufgrund von** unterbrochenen Wellen durch sich im Raum bewegende Personen der Empfang unterbrochen werden kann.
- Die Funkübertragung kann auch durch andere Geräte wie z. B. eine Mikrowelle oder Mobiltelefone unterbrochen werden.
- **•** Stellen Sie den Wireless Receiver und die Antenne senkrecht auf (wie in Abbildung <sup>5</sup> dargestellt).

## **Schritt 5: Anschluss eines Fernsehgerätes**

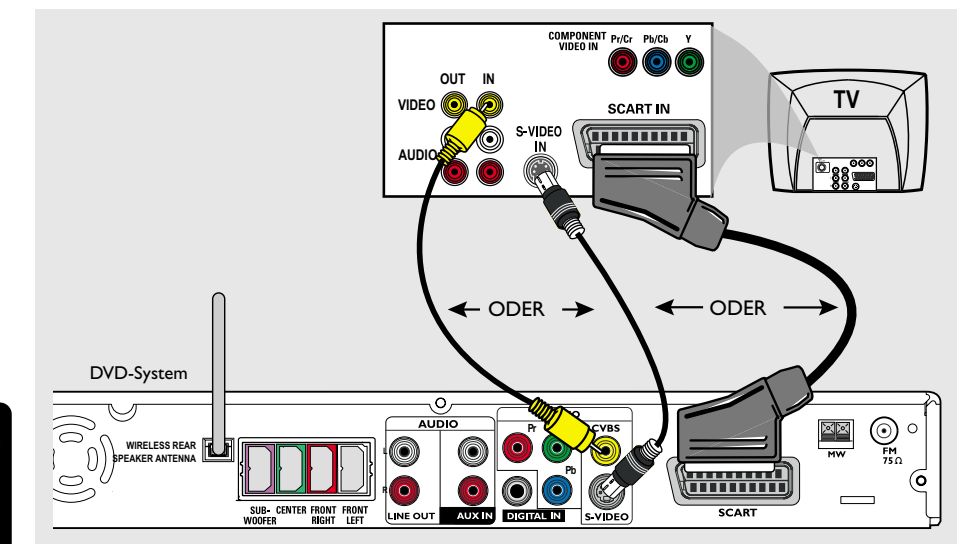

#### **WICHTIGER HINWEIS!**

**– Sie müssen nur einen Video-Anschluss aus den folgenden Optionen vornehmen, je nach Funktionalität Ihres TV-Systems. – Das die DVD-System direkt an das Fernsehgerät anschließen.**

**– Fahren Sie auf Seite 158 fort, um das Fernsehgerät einzurichten, nachdem Sie diese grundlegenden Verbindungen hergestellt haben.**

*Hilfreiche Tipps:*

*Composite-Video.*

*– Um Fernsehkanäle über Ihr DVD-System hören zu können, müssen Sie die Audiokabel (weiß/rot nicht mitgeliefert) mit den Anschlüssen AUX IN und den entsprechenden Anschlüssen AUDIO OUT am Fernsehgerät verbinden (nicht erforderlich, wenn Sie eine Scart-Verbindung verwenden). – Der Videoanschluss über Scart (RGB) gewährleistet eine bessere Bildqualität als der über*

**Option 1: Benutzung der Scart-Buchse** ● Das Scart-Videokabel (schwarz) zum Anschluss

der **SCART** Buchse des DVD-Systems an die entsprechenden Scart-Eingangsbuchsen am Fernsehgerät benutzen. *ODER*

**Option 2: Benutzung der S-Video-Buchse**

● Das S-Video-Kabel (nicht mitgeliefert) zum Anschluss der **S-VIDEO** Buchse des DVD-Systems an die S-Video-Eingangsbuchse (oder als Y/C oder S-VHS bezeichnet) am Fernsehgerät benutzen. *ODER*

## **Option 3: Benutzung der Composite-Videobuchse**

● Das Composite-Videokabel (gelb – nicht mitgeliefert) zum Anschluss der **CVBS** Buchse des Systems an den Videoeingang (oder als A/V In, Video In, Composite oder Baseband bezeichnet) am Fernsehgerät benutzten.

150

**Schritt 6: Fernsehgeräte mit Progressive Scan anschließen** *(optional)*

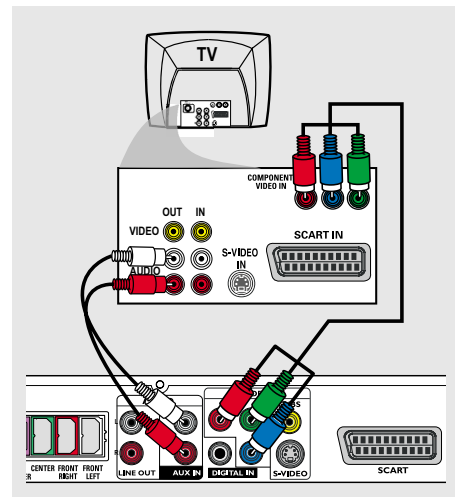

## **WICHTIGER HINWEIS!**

**– Progressive Scan-Videoqualität ist nur möglich, wenn Y Pb Pr verwendet wird; ein Progressive Scan-Fernsehgerät ist erforderlich.**

**– Schließen Sie NIEMALS sowohl SCART als auch Y Pb Pr an ein Fernsehgerät an. Dadurch wird möglicherweise die Bildqualität beeinträchtigt.**

- 1 Verbinden Sie die Komponenten-Videokabel (rot/blau/grün - nicht mitgeliefert) am DVD-System mit dem Anschluss **Y Pb Pr** und dem entsprechenden Komponenten-Videoeingang (möglicherweise als Y Pb/Cb Pr/Cr oder YUV gekennzeichnet) am Fernsehgerät.
- 2 Um Fernsehkanäle über Ihr DVD-System hören zu können, müssen Sie ein Audiokabel (weiß/rot – nicht mitgeliefert) mit den Buchsen **AUX IN** und den entsprechenden Buchsen AUDIO OUT am Fernsehgerät verbinden.
- **3** Informationen zur Einrichtung von Progressive Scan finden Sie auf Seite 159.

## **Schritt 7: Anschluss der FM/MW-Antennen**

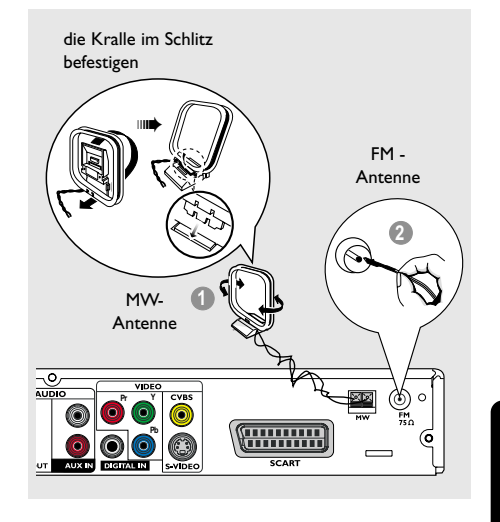

- **1** Die mitgelieferte MW-Rahmenantenne an die Buchse **MW** anschließen. Die MW-Rahmenantenne auf ein Regal stellen oder sie an einem Ständer oder an der Wand anbringen.
- <sup>2</sup> Die mitgelieferte FM-Antenne an die Buchse **FM** anschließen. Die FM-Antenne herausziehen und ihre Enden an der Wand befestigen.

Für besseren FM-Stereoempfang eine externe FM-Antenne (nicht mitgeliefert) anschließen.

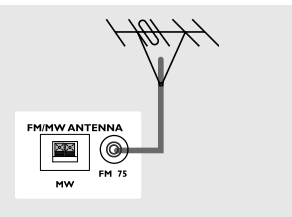

*Hilfreiche Tipps:*

*– Die Position der Antennen auf optimalen*

*Empfang einstellen.*

- *Die Antennen möglichst weit weg vom*
- *Fernsehgerät, Videorecorder oder von sonstiger Strahlungsquelle positionieren, um Störungen zu verhindern.*

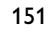

**Schritt 8: Anschluss des Netzkabels**

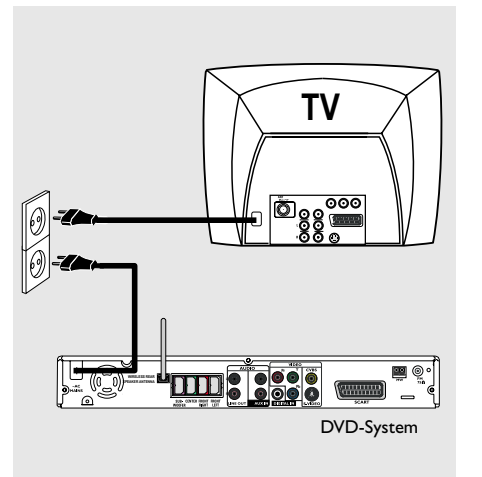

**Nachdem alles vorschriftsmäßig angeschlossen ist, das Wechselstromnetzkabel an die Steckdose anschließen.**

Die rote Eco Power-LED am DVD-System leuchtet auf. Niemals bei eingeschaltetem Strom Anschlüsse vornehmen oder umstecken.

*Hilfreiche Tipp:*

*– Das Typenschild auf der Rückseite bzw. Unterseite der Anlage enthält die Typnummer und Spannung.*

152

## **Anschluss eines Videorecorders oder einer Kabel-/Satellitenbox**

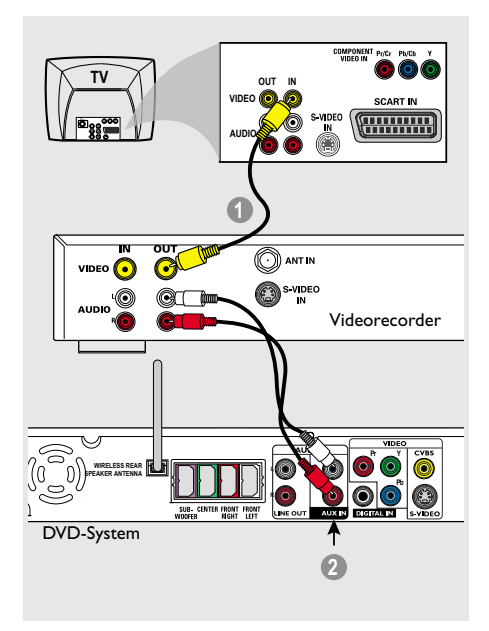

**Anschluss von digitaler Audioausrüstung**

**Anschließen externer Geräte**

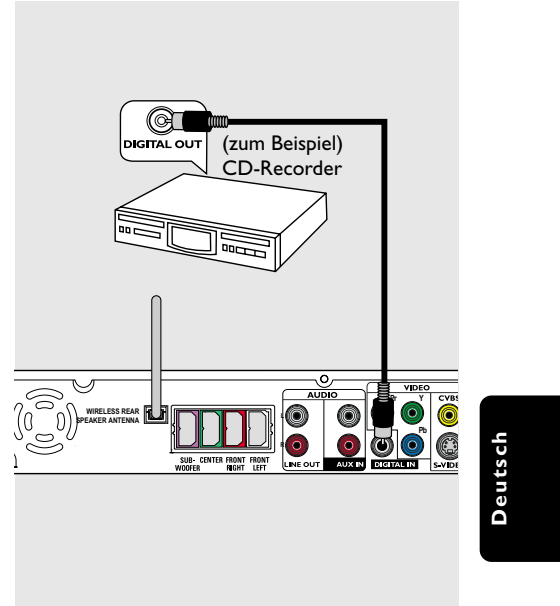

**Bei der Wiedergabe zusehen und zuhören**

- 1 Schließen Sie den Videorecorder oder die Kabel-/Satellitenbox wie gezeigt an das Fernsehgerät an.
- 2 Schließen Sie die **AUX IN (R/L)** Buchsen des DVD-Systems an die Audioausgänge AUDIO OUT am Videorecorder oder an der Kabel-/ Satellitenbox an.

Drücken Sie **AUX/DI** auf der Fernbedienung, um "AUX" zu wählen und somit die Eingangsquelle zu aktivieren.

## **Bei der Wiedergabe zuhören**

● Schließen Sie die **DIGITAL IN** Buchse des DVD-Systems an den Digitalausgang DIGITAL OUT an einem digitalen Audiogerät an.

Drücken Sie **AUX/DI** um "DI" zu wählen und somit die Eingangsquelle zu aktivieren.

#### *Hilfreiche Tipps:*

*– Einige DVDs sind kopiergeschützt. Sie können die Disk nicht durch einen Videorecorder oder ein digitales Aufzeichnungsgerät bespielen. – Zur Wiedergabe durch den Anschluss DIGITAL*

*IN stellen Sie den Digitalausgang jenes Spielers auf das PCM-Format ein.*

*– Bzgl. vollständiger Anschluss- und Benutzungshinweise beziehen Sie sich stets auf das Benutzerhandbuch.*

# **Anschließen externer Geräte (Fortsetzung)**

## **USB-Flash-Laufwerk oder USB-Speicherkartenleser anschließen**

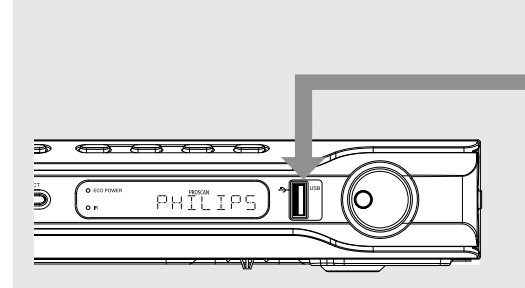

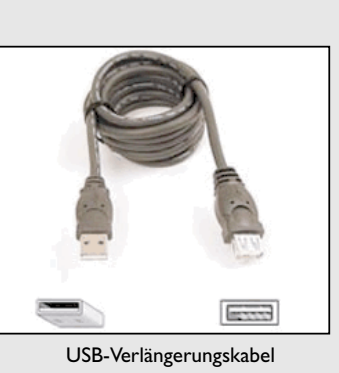

# (optionales Zubehör, nicht im Lieferumfang enthalten)

## **USB-Port verwenden**

Sie können den Inhalt eines USB-Flash-Laufwerks oder eines USB-Speicherkartenlesers nur über dieses DVD-System anzeigen. Eine Bearbeitung der Daten oder das Erstellen von Aufnahmen auf DVD+R/+RW sind nicht möglich.

- **1** Schließen Sie das USB-Flash-Laufwerk oder den USB-Speicherkartenleser direkt an den USB-Port an der Vorderseite an (wie in der Abbildung oben dargestellt).
- 2 Drücken Sie auf der Fernbedienung auf '**USB MODE**', um die auf dem USB-Flash-Laufwerk oder dem USB-Speicherkartenleser gespeicherten Dateien anzuzeigen.
- 3 Bevor Sie das USB-Flash-Laufwerk oder den USB-Speicherkartenleser vom USB-Port trennen, müssen Sie die Wiedergabe anhalten.

*Nützliche Tipps:*

*– Der USB-Port unterstützt nur die Wiedergabe von JPEG/MP3/Windows Media™-Dateien.*

*– An den USB-Port kann nur ein USB-Flash-Laufwerk oder ein USB-Speicherkartenleser angeschlossen werden.*

*– Wenn das USB-Gerät und der USB-Port nicht kompatibel sind, ist ein USB-Verlängerungskabel erforderlich.*

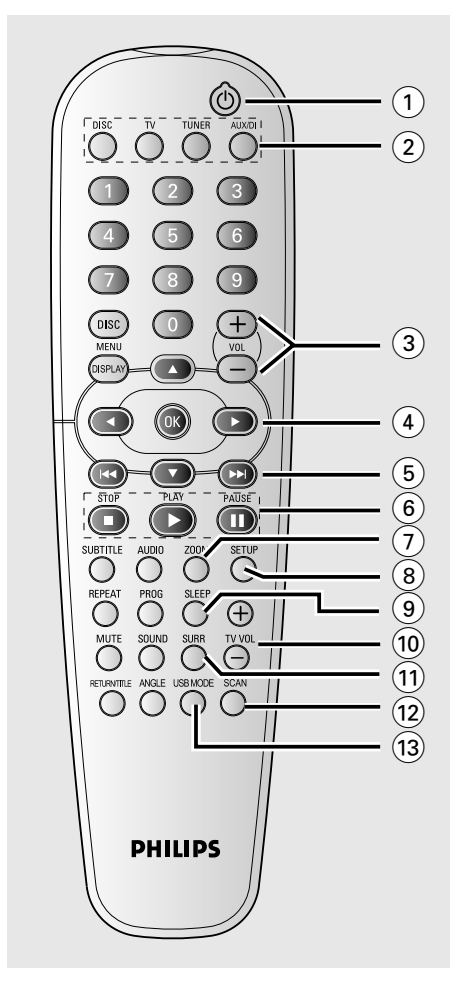

#### $\Omega$  ወ

– Schaltet das DVD-System in den Eco Power-Standby-Modus.

### 2 **Quellenwahltasten**

**DISC:** Umschalten auf Disk-Quellenmodus (DISC).

**TV:** Schaltet in den TV-Quellenmodus.

Der Fernsehton wird über das DVD-System wiedergegeben.

**TUNER:** Umschalten zwischen FM- und MW-Bereich.

**AUX/DI:** Umschalten zwischen AUX und DIGITAL IN (Digitaleingang) als Modus.

# **Fernbedienung**

- $(3)$  **VOL**  $+$  -
- Einstellen des Lautstärkepegels.

## $(4)$  4  $\blacktriangleright$   $\blacktriangle$   $\blacktriangleright$

- DISK: Wahl der Bewegungsrichtung im Menü.
- TUNER: Mit den Tasten 3 4 starten Sie den automatischen Sendersuchlauf; mit den Tasten 1 2 verstellen Sie die Empfangsfrequenz nach oben bzw. unten.

## $(5)$   $\blacktriangleleft$  /  $\blacktriangleright$   $\blacktriangleright$

- DISK: \*Vorwärts-/Rückwärtssuche oder Wahl eines Titels.
- TUNER: Auswählen eines voreingestellten Radiosenders.

## $(6)$  **PAUSE II**

- DISK: Unterbrechen der Wiedergabe **PLAY**
- DISK: Startet die Wiedergabe. STOP<sup>I</sup>
- Beenden eines Vorgangs.
- DISK: Anhalten der Wiedergabe.
- DISK: Bei längerem Drücken der Taste wird das Disc-Fach geöffnet bzw. geschlossen.
- TUNER: \*Löschen eines Radiovorwahlsenders.

## 7 **ZOOM**

– DISK: Vergrößerung eines Bildes auf dem TV-Bildschirm.

## 8 **SETUP**

– DISK: Beginn oder Beenden des Setup-Systemmenüs.

## 9 **SLEEP**

- Einstellen der Sleep Timer-Funktion.
- 0 **TV VOL**
- Einstellen der Fernsehgerät-Lautstärke (nur bei Philips-Fernsehgeräten)

#### ! **SURR**

– Wahl von Mehrkanal-Surround oder Stereo als Modus.

## @ **SCAN**

– Abspielen der ersten paar Sekunden jedes Stücks/ Kapitels innerhalb einer Disk.

### # **SURR**

– Zugreifen auf die Inhalte des angeschlossenen USB-Flash-Laufwerks und verlassen des USB-Modus.

**\* = Die Taste mehr als fünf Sekunden drücken und halten.**

155

**Deutsch**

Deutsch

# **Fernbedienung (Fortsetzung)**

### $(14)$  **Numerisches Tastenfeld (0-9)**

- DISK: Eingabe einer Titel-/Albumtitelnummer der Disk.
- TUNER: Nummerneingabe für Radiovorwahlsender.

## % **DISC MENU** (nur im Quellenmodus DISC)

– DISK: Beginn oder Beenden des Disk-Inhaltsmenüs. Auswählen verschiedener Vorschaufunktionen für VCDs.

### $\widehat{16}$  **DISPLAY**

– DISK: Bestätigung einer

## $(17)$  OK

– Bestätigung einer Auswahl.

## \* **AUDIO**

– DISK: Wahl einer Audiosprache (DVD, VCD) oder eines Audiokanals (CD).

#### ( **SUBTITLE**

– DISK: Zum Wählen der Sprache für Untertitel/ Ausschalten der Untertitel.

## ) **PROG**

**Deutsch**

**Deutsch** 

- DISK: Beginn der Programmierung.<br>– TUNER: Beginn der \*automatischer
- TUNER: Beginn der \*automatischen/manuellen Vorwahlprogrammierung.

## ¡ **REPEAT**

– DISK: Auswählen verschiedener Wiederholungsoptionen; Ausschalten der Wiederholungsfunktion.

### ™ **MUTE**

– Stummschaltung oder Wiederherstellung der Lautstärke.

## £ **RETURN/TITLE**

– Zurückgehen zum vorherigen Menü / Anzeigen des Titelmenüs.

## ≤ **ANGLE**

– Auswählen eines DVD-Kamerawinkels.

## ∞ **SOUND**

– Wahl eines Soundeffekts.

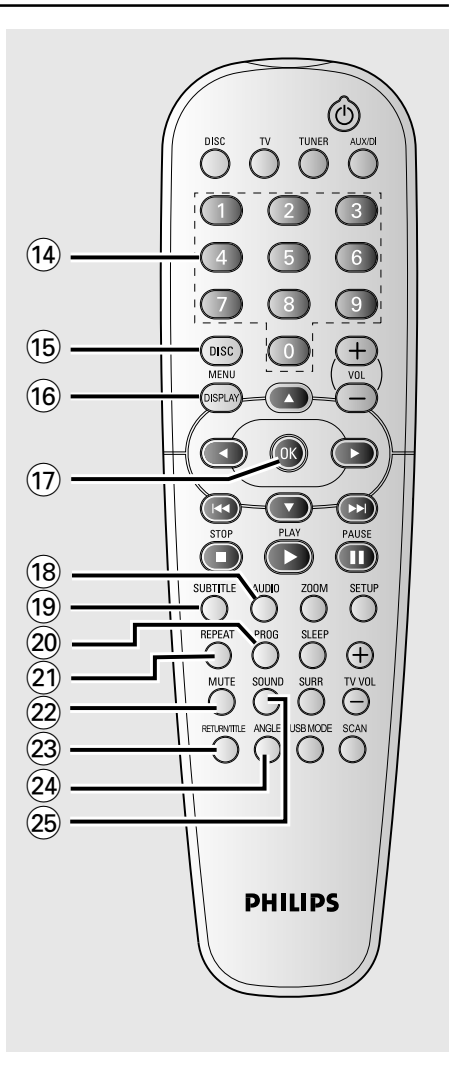

**\* = Die Taste mehr als fünf Sekunden drücken und halten.**

# **Vorderseite**

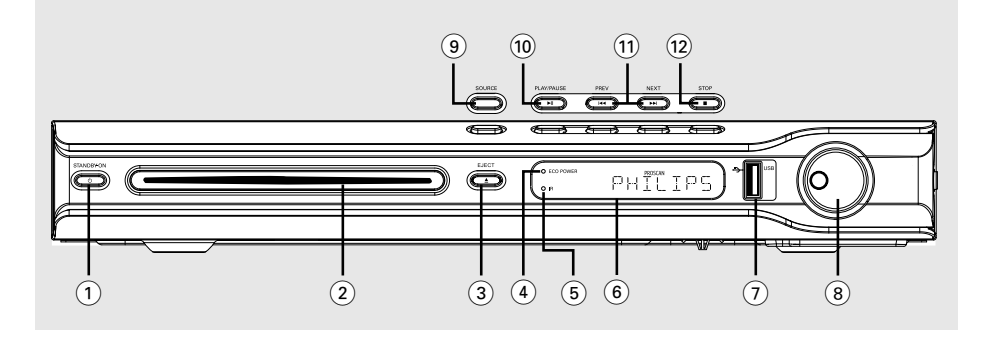

## **(1) STANDBY ON (** $\circledcirc$ **)**

– Umschalten auf Eco Power Standby-Modus oder Einschalten des Systems.

#### 2 **Disc-Einschub**

- $\circledS$  **EJECT**  $\triangle$
- Disc auswerfen.

## 4 **ECO POWER Indiccator**

– Leuchtet bei Wiedergabe von einer ECO Power Standby auf.

## 5 **iR**

– Die Fernbedienung auf diesen Sensor richten.

## 6 **System-Anzeigefeld**

## 7 **USB PORT**

– Eingang für USB-Flash-Laufwerk. Drücken Sie auf 'USB MODE', um die Eingabequelle anzuzeigen.

## 8 **VOLUME**

– Einstellen des Lautstärkepegels.

## 9 **SOURCE**

– Wahl des jeweiligen aktiven Quellenmodus: DISC, TUNER (FM/MW), TV oder AUX/DI.

## 0 ÉÅ **PLAY/ PAUSE**

- DISK: Beginn/Unterbrechung [Pause] der Wiedergabe.
- TUNER: Beginn der Radiovorwahlsender-Installation im Plug & Play-Modus (nur am Hauptgerät).

## $(1)$   $\blacktriangleleft$  PREV / NEXT $\blacktriangleright$

- DISK: \*Vorwärts-/Rückwärtssuche oder Wahl eines Titels.
- TUNER: Auswählen eines voreingestellten Radiosenders.

## @ Ç **STOP**

- Beenden eines Vorgangs.
- DISK: Anhalten der Wiedergabe.<br>– TUNER: Durch längeres Drücker
- TUNER: Durch längeres Drücken der Taste wird der aktuelle voreingestellte Radiosender gelöscht.

**\* = Die Taste mehr als fünf Sekunden drücken und halten.**

157

**Deutsch**

Deutsch

# **Erste Schritte**

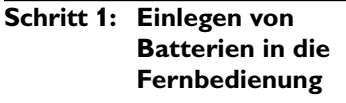

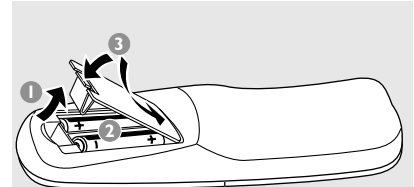

- **1** Das Batteriefach öffnen.
- <sup>2</sup> Zwei Batterien vom Typ R06 oder AA einlegen, wobei die Anzeigen  $(+-)$  im Fach zu beachten sind.
- 3 Den Deckel schließen.

## **ACHTUNG!**

**Deutsch**

**– Batterien herausnehmen, wenn sie erschöpft sind oder wenn die Fernbedienung längere Zeit nicht**

**benutzt wird. – Alte und neue oder verschiedenartige Batterien nicht kombinieren.**

**– Batterien enthalten Chemikalien, weshalb sie ordnungsgemäß zu entsorgen sind.**

**Fernbedienung des Systems**

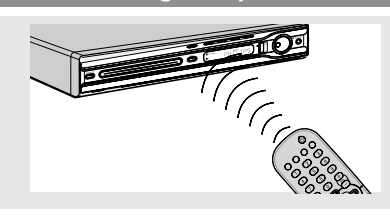

- **1** Die Fernbedienung direkt auf den Fernbedienungssensor (iR) auf dem vorderen Bedienfeld richten.
- <sup>2</sup> Die zu steuernde Quelle wählen, indem eine der Quellenwahltasten auf der Fernbedienung (zum Beispiel TV, TUNER) gedrückt wird.
- **3** Anschließend die gewünschte Funktion (zum Beispiel  $\blacktriangleright$ ,  $\blacktriangleleft \blacktriangleleft$ ,  $\blacktriangleright \blacktriangleright$  wählen).

## **Schritt 2: Einschalten des DVD-Systems**

- Drücken Sie **SOURCE** zur Wahl von:  $DISC \rightarrow FM \rightarrow MW \rightarrow TV \rightarrow AUX$  $\rightarrow$  DI  $\rightarrow$  DISC ....
	- *oder*
- Drücken Sie **DISC**, **TV**, **TUNER** oder **AUX/DI** auf der Fernbedienung.

**Umschalten auf Eco Power Standby-Modus**

**Drücken Sie STANDBY ON (** $\circ$ **)**. → Der Display-Bildschirm wird ausgeblendet.

## **Schritt 3: Einstellen des Fernsehgerätes**

Nach dem Anschließen des DVD-Systems an das Fernsehgerät müssen Sie das Fernsehgerät auf die richtige Programmnummer für die Eingangsbuchse schalten (z. B. auf 'EXT', '0' oder 'AV'), um die Wiedergabe vom DVD-System anzuzeigen.

- 1 Drücken Sie **SOURCE**, bis "DISC" im Anzeigefeld erscheint.
- <sup>2</sup> Schalten Sie das Fernsehgerät ein und stellen Sie den richtigen Videoeingangskanal ein. Sie sollten den blauen DVD-Hintergrundbildschirm auf dem Fernsehgerät sehen.

→ In der Regel befindet sich dieser Kanal zwischen den niedrigsten und höchsten Kanälen und kann als FRONT, A/V IN oder VIDEO bezeichnet sein. Nähere Angaben entnehmen Sie Ihrem Fernsehgerät-Handbuch. ➜ Oder Sie können zu Kanal 1 auf Ihrem Fernsehgerät gehen; anschließend drücken Sie die Kanal-nach-unten-Taste wiederholt, bis Sie den Videoeingangskanal sehen.

➜ Oder: die Fernsehgerät-Fernbedienung könnte eine Taste oder einen Schalter haben, womit verschiedene Videomodi gewählt werden.

## 158

## **Einrichten von Progressive Scan (nur für Fernsehgeräte mit Progressive Scan)**

Beim Progressive Scan-Verfahren wird auf dem Bildschirm die doppelte Anzahl an Bildern pro Sekunde angezeigt wie beim Interlaced-Verfahren (dem herkömmlichen, normalen TV-System). Mit fast der doppelten Anzahl von Zeilen bietet Progressive Scan eine höhere Bildauflösung und bessere Bildqualität.

## **WICHTIG!**

**Vor dem Aktivieren von Progressive Scan müssen Sie Folgendes sicherstellen:**

- 1) Damit Ihr Fernsehgerät diese Signale anzeigen kann, muss es über Progressive Scan verfügen.
- 2) Das DVD-System muss an Ihr Fernsehgerät über Y, Pb und Pr angeschlossen sein (siehe Seite 159).
- **1** Deaktivieren Sie den Progressive Scan-Modus am Fernsehgerät, oder aktivieren Sie den Interlaced-Modus (Hinweise hierzu finden Sie im Handbuch Ihres Fernsehgeräts).
- 2 Drücken Sie auf der Fernbedienung die Taste **DISC**, um das DVD-System einzuschalten.
- **3** Schalten Sie Ihr Fernsehgerät ein, und wählen Sie den richtigen Videoeingangskanal aus (siehe Seite 158. → Auf dem Fernsehbildschirm wird das blaue

DVD-Hintergrundbild angezeigt.

- 4 Drücken Sie auf der Fernbedienung die Taste **SETUP**.
- 5 Drücken Sie die Taste 2, um 'Video Setup Page' (Videoeinrichtung) auszuwählen.

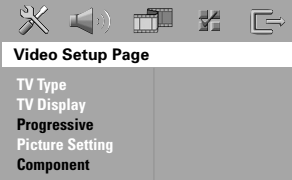

- 6 Wählen Sie { **Component** } > { **YUV** } (Komponenten > YUV), und drücken Sie dann zur Bestätigung die Taste **OK**.
- 7 Wählen Sie { **Progressive** } > { **On** } (Progressive > Ein), und drücken Sie dann zur Bestätigung die Taste **OK**. ➜ Auf dem Fernsehbildschirm wird das unten dargestellte Menü angezeigt.

## **Erste Schritte (Fortsetzung)**

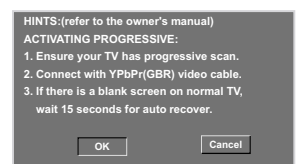

8 Drücken Sie die Taste <, um ok im Menü zu markieren, und drücken Sie zur Bestätigung die Taste **OK**.

#### **Daraufhin wird auf dem Fernsehbildschirm zunächst kein Bild angezeigt, bis Sie am Fernsehgerät den Progressive Scan-Modus aktiviert haben.**

9 Aktivieren Sie den Progressive Scan-Modus des Fernsehgeräts (Hinweise hierzu finden Sie im Handbuch Ihres Fernsehgeräts). ➜ Auf dem Fernsehbildschirm wird das unten

dargestellte Menü angezeigt.

**Confirm again to use progressive scan If picture is good press OK on remote OK Cancel**

**Deutsch**

**<sup>10</sup>** Drücken Sie die Taste 4 um **OK** im Menü zu markieren, und drücken Sie zur Bestätigung die Taste **OK**.

 $\rightarrow$  Die Einrichtung ist jetzt abgeschlossen, und Sie können sofort die hochwertige Bildqualität genießen.

**Wenn kein Bild zu sehen ist:** Warten Sie 15 Sekunden lang auf die automatische Wiederherstellung. *oder*

- **1** Deaktivieren Sie die Funktion Progressive Scan, indem Sie am DVD-System auf **EJECT** ▲ drücken.
- **2** Drücken Sie auf der Fernbedienung die Taste <
- **3** Drücken Sie auf der Fernbedienung die Taste **MUTE**.

➜ Auf dem Fernsehbildschirm wird das blaue DVD-Hintergrundbild angezeigt.

#### *Nützliche Tipps:*

*– Manche Fernsehgeräte mit Progressive Scan oder High-Definition-Auflösung sind mit diesem DVD-System nicht vollständig kompatibel, wodurch sich bei der Wiedergabe einer DVD Video Disc im Progressive Scan-Modus ein unnatürliches Bild ergibt. Deaktivieren Sie in einem solchen Fall den Progressive Scan-Modus am DVD-System und an Ihrem Fernsehgerät.*

*TIPPS:* Die unterstrichene Option ist die werkseitige Standardeinstellung. Zur Rückkehr zum vorigen Menü drücken Sie 1. Zum Entfernen des Menüs drücken Sie **SETUP**.

# **Erste Schritte (Fortsetzung)**

## **Auswählen des entsprechenden Farbsystems**

Zum Abspielen einer DVD auf diesem DVD-System sollten das Farbsystem der DVD, des Fernsehgerätes und des DVD-Systems übereinstimmen. Vergewissern Sie sich vor Änderung des TV-Systems, dass Ihr Fernsehgerät das gewählte Farbsystem unterstützt.

- 1 Im Disk-Modus, drücken Sie **SETUP**.
- <sup>2</sup> Drücken Sie ▶ wiederholt, um { Video Setup Page } (Video Setup-Menü) zu wählen.
- <sup>3</sup> Drücken Sie ▲ ▼ um { TV Type } (TV Typ) hervorzuheben und drücken Sie >.

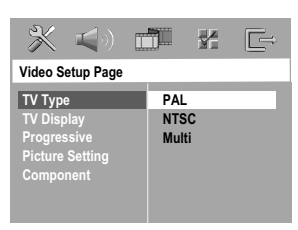

4 Drücken Sie  $\blacktriangle$   $\nabla$ , um eine der nachstehenden Optionen hervorzuheben:

#### { **PAL** }

**Deutsch**

Deutscl

Wählen Sie dies, wenn das angeschlossene Fernsehgerät das PAL-System aufweist. Dadurch wird das Videosignal einer NTSC Disk geändert und im PAL-Format ausgegeben.

#### { **NTSC** }

Wählen Sie dies, wenn das angeschlossene Fernsehgerät das NTSC-System aufweist. Dadurch wird das Videosignal einer PAL Disk geändert und im NTSC-Format ausgegeben.

## { **Multi** }

Wählen Sie dies, wenn das angeschlossene Fernsehgerät sowohl mit NTSC als auch PAL kompatibel ist (Multisystem). Das Ausgabeformat entspricht dem Videosignal der Disk.

5 Wählen Sie ein Element und drücken Sie **OK**. ➜ Folgen Sie den auf dem Fernsehgerät gezeigten Anweisungen, um die Auswahl zu bestätigen (falls zutreffend). ➜ Wenn ein leerer/ verzerrter Fernsehbildschirm erscheint, warten Sie 15 Sekunden lang auf Wiederanlauf.

## **Einstellen des Bildformats**

Stellen Sie das Seitenverhältnis des DVD-Spielers je nach angeschlossenem Fernsehgerät ein. Das von Ihnen gewählte Format muss auf der Disk verfügbar sein. Ist dies nicht der Fall, haben die Bildformat-Einstellungen keinen Einfluss auf das Bild während der Wiedergabe.

- $\bullet$  Im Disk-Modus, drücken Sie **SETUP**.
- **2** Drücken Sie > wiederholt, um { Video Setup Page } (Video Setup-Menü) zu wählen.
- **3** Drücken Sie  $\blacktriangle$   $\blacktriangledown$  um { TV Display } (TV Bildschirm) hervorzuheben und drücken Sie >.

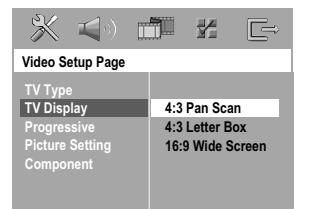

<sup>4</sup> Drücken Sie ▲ ▼, um eine der nachstehenden Optionen hervorzuheben:

## { **4:3 Panscan** }

Wählen Sie dies, wenn Sie ein konventionelles Fernsehgerät haben und Ihre

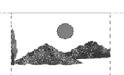

DVD nicht für Breitbild-Betrachtung formatiert ist. Ein Breitbild wird auf dem gesamten TV-Bildschirm angezeigt, wobei ein Teil automatisch abgeschnitten wird.

#### { **4:3 Letterbox** }

konventionelles Fernsehgerät haben und Ihre DVD für Breitbild-Betrachtung formatiert ist. Schwarze Streifen erscheinen oben und unten auf dem TV-Bildschirm.

#### { **16:9 Widescreen** }

Wählen Sie dies, wenn Sie ein

Wählen Sie dies, wenn Sie ein Breitbild-Fernsehgerät haben.

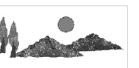

5 Wählen Sie ein Element und drücken Sie **OK**.

*TIPPS:* Die unterstrichene Option ist die werkseitige Standardeinstellung. Zur Rückkehr zum vorigen Menü drücken Sie 1. Zum Entfernen des Menüs drücken Sie **SETUP**.

## **Schritt 4: Einstellung der bevorzugten Sprache**

Sie können Ihre bevorzugten Spracheinstellungen so wählen, dass dieses DVD-System automatisch für Sie immer dann auf die Sprache schaltet, wenn Sie eine Disk einlegen. Wenn die gewählte Sprache nicht auf der Disk verfügbar ist, wird stattdessen die Standardsprache der Disk benutzt.

Die OSD- (on-screen display) Sprache für das Systemmenü bleibt wie von Ihnen eingestellt, ohne Rücksicht auf verschiedene Disk-Sprachen.

**Festlegen der OSD-Sprache**

## 1 Im Disk-Modus, drücken Sie **SETUP**.

- 2 Drücken Sie 2 um { General Setup Page } (Allgemeinen Setup-Menü) zu wählen.
- <sup>■</sup> Drücken Sie ▲ ▼ um { OSD Language } (OSD-Sprache) hervorzuheben und drücken  $Sie$ .

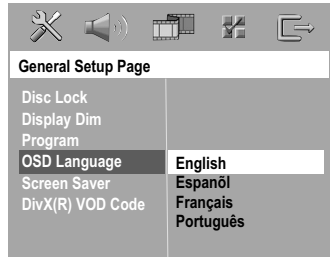

4 Drücken Sie A  $\blacktriangledown$  um zum wählen Sie eine Sprache und drücken Sie **OK**.

## **Erste Schritte (Fortsetzung)**

**Festlegen der Audio-, Untertitelund Disk-Menü-Sprache**

- **1 Drücken Sie E zweimal, um die Wiedergabe** zu stoppen (falls zutreffend), drücken Sie anschließend **SETUP**.
- <sup>2</sup> Drücken Sie ▶ um { Preference Page } (Vorzugseinstellungen) zu wählen.
- <sup>3</sup> Drücken Sie ▲ ▼, um jeweils eine der nachstehenden Optionen hervorzuheben, drücken Sie anschließend ▶.
	- { **Audio** } (Disc-Soundtrack)
	- { **Subtitle** } (CD-Untertitel)
	- { **Disc Menu** } (Disk-menü)

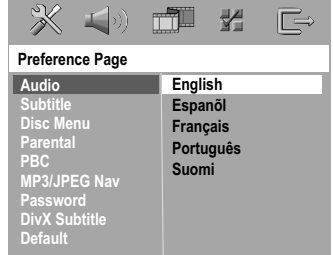

**Deutsch** Deutsch

<sup>4</sup> Drücken Sie ▲ ▼ um zum wählen Sie eine Sprache und drücken Sie **OK**.

**Wenn die von Ihnen gewünschte Sprache nicht in der Liste ist, wählen Sie anschließend** { **Others** } (Sonstige)**,** Benutzen Sie die **Nummerische Tastatur (0-9)** auf der Fernbedienung zur Eingabe des 4-stelligen Sprachencodes 'XXXX' (siehe Seite 5 "Sprachencode") und drücken Sie zur Bestätigung **OK**.

5 Wiederholen Sie Schritt 8~4 für weitere Einstellungen.

*TIPPS:* Die unterstrichene Option ist die werkseitige Standardeinstellung. Zur Rückkehr zum vorigen Menü drücken Sie 1. Zum Entfernen des Menüs drücken Sie **SETUP**.

# **CD-Betrieb**

## **WICHTIGER HINWEIS!**

**– Wenn beim Drücken einer Taste das Sperrsymbol (ø oder X) auf dem TV-Bildschirm erscheint, heißt dies, dass die Funktion auf der vorliegenden Disk oder zum gegenwärtigen Zeitpunkt nicht verfügbar ist.**

**– DVDs und Spieler sind mit regionalen Einschränkungen konzipiert. Vor dem Abspielen einer Disk vergewissern Sie sich, dass die Disk zur selben Zone wie Ihr Spieler gehört.**

**– Nicht auf die Disk-Lade drücken oder andere Objekte als Disks in die Disk-Lade geben, weil dies Fehlfunktion des Disk-Spielers verursachen kann.**

#### **Abspielbare Disks**

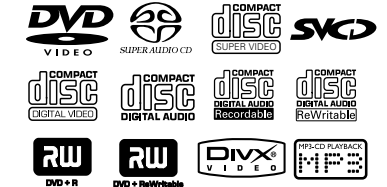

#### **Auf Ihrem DVD-Heimkinosystem kann Folgendes abgespielt werden:**

- Digital Versatile Disks (DVDs)
- Video CDs (VCDs)
- Super Video CDs (SVCDs)
- Super Audio CDs (SACDs)
- Finalisierte Digital Video Disks +
- Recordable[Rewritable] (DVD+R[W]) – Compact Disks (CDs)
- MP3-Disk, Picture (Kodak, JPEG) auf CD-R[W]: – JPEG/ISO 9660/UDF-Format – Progressive JPEG-Auflösung bis 1600 x 1200
	- unterstützt
	- Progressive JPEG nicht unterstützt
	- JPEG-Auflösung unterstützt bis 3072 x 2048 Unterstützte Abtastfrequenzen:
	- 32 kHz, 44,1 kHz, 48 kHz
	- Unterstützte Bitraten: 32~256 kbps,
	- variable Bitraten – Windows Media™ Audio
	- 32 Kbit/s 192 Kbit/s sind einzuhalten
- MPEG-4 Disk auf CD-R[W]:
- Einfaches Profil
- Fortgeschrittenes einfaches Profil (640-480)
- DivX® Disk auf CD-R[W] und DVD+R[W]:
	- $-$  DivX 3.11, 4.x und 5.x
		- GMC (Global Motion Compensation) und
		- Q-Pel (Quarter Pixel) nicht unterstützt
		- Packed Bitstream nicht unterstützt

## **Region-Code**

Der Region-Code ('X' steht für die jeweilige Codenummer) ist auf der Rückseite dieses Geräts angegeben. Ist auf der DVD ein anderer Region-Code angegeben, kann sie auf diesem Gerät nicht wiedergegeben werden.

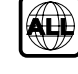

#### *Hilfreiche Tipps:*

*– Aufgrund des Disk-Typs oder des Zustands der Aufnahme ist es u.U. nicht in allen Fällen möglich, CD-R/RWs oder DVD-R/RWs abzuspielen. – Wenn Sie Probleme beim Abspielen einer bestimmten Disk haben, nehmen Sie die Disk heraus und probieren Sie eine andere aus. Unvorschriftsmäßig formatierte Disks werden auf diesem DVD-System nicht abgespielt.*

## **Abspielen von Disks**

- 1 Drücken Sie die Taste **SOURCE**, bis "DISC" im Anzeigefeld erscheint (oder drücken DISC auf der Fernbedienung).
- <sup>2</sup> Schalten Sie das Fernsehgerät ein und stellen Sie den richtigen Videoeingangskanal ein. (Siehe Seite 158 "Einstellen des Fernsehgerätes").  $\rightarrow$  Sie sollten den blauen DVD-Hintergrundbildschirm auf dem Fernsehgerät sehen.
- **3** Legen Sie eine Disc in den Einschub ein. ➜ Achten Sie darauf, dass die Disk-Beschriftung nach oben zeigt. Bei doppelseitigen Disks legen Sie die Seite, die Sie abspielen wollen, nach oben zeigend ein.
- 4 Die Wiedergabe beginnt automatisch. → Wenn ein Disk-Menü auf dem Fernsehgerät erscheint, siehe nächste Seite 164 "Benutzung des Disk-Menüs". → Wenn die Disk durch Kindersicherung gesperrt ist, müssen Sie Ihr 6-stelligen

Passwort eingeben (siehe Seite 179).

*TIPPS:* Die hier beschriebenen Bedienfunktionen sind bei bestimmten Disks u.U. nicht möglich. Beziehen Sie sich stets auf die den Disks beiliegenden Anweisungen.

## 162

144-189 HTS5000\_01\_Ger9 162 162 162 162 162 27/10/05, 5:53 PM

## **Autom. Eco Power Standby-Modus**

Hierbei handelt es sich um eine Stromparfunktion; das System schaltet automatisch auf den Eco Standby-Modus, wenn Sie innerhalb von 30 Minuten, nachdem das Abspielen einer Disk beendet ist, keine Taste betätigten.

## **Wiedergabe-Grundbedienelemente**

#### **Unterbrechung der Wiedergabe ('Pause')**

Drücken Sie >II (oder II auf der Fernbedienung). ➜ Zur Fortsetzung der normalen Wiedergabe drücken Sie 2; (oder **PLAY** 2 auf der Fernbedienung).

## **Wahl eines anderen Titels/Kapitels**

● Drücken Sie I<</a>
I oder benutzen Sie die **Numerisches Tastenfeld (0-9)**, um eine Titel-/Kapitelnummer einzugeben. ➜ Wenn die Wiederholfunktion eingestellt wurde, wird durch Drücken von  $\blacktriangleleft$  /  $\blacktriangleright\blacktriangleright$ derselbe Titel/ dasselbe Kapitel wiedergegeben.

#### **Rückwärts-/Vorwärtssuche**

● Drücken und halten Sie <<<</>
<**I>>**H, anschließend drücken Sie >II (oder PLAY > auf der Fernbedienung). um die normale Wiedergabe fortzusetzen. **→ Bei der Suche erhöht erneutes Drücken** von </a> /> die Suchgeschwindigkeit.

#### **Anhalten der Wiedergabe**

● Drücken Sie ■.

# **CD-Betrieb (Fortsetzung)**

## **Auswahl diverser Wiederhol-/ Zufallswiedergabe-Funktionen**

● Drücken Sie beim Abspielen einer Disk **REPEAT** kontinuierlich, um einen Abspielmodus zu wählen.

#### DVD

- → RPT ONE (Kapitel wiederholen)
- → RPT TT (Titel wiederholen)
- → SHUFFLE (Zufälliges Abspielen)
- $\rightarrow$  RPT SHF (Zufallswiedergabe wiederholen)
- → RPT OFF (Wiederholungsmodusbeenden)

## VCD/SVCD/CD

- → RPT ONE (Spur wiederholen)
- → RPT ALL (Wiederholen Alle)
- → SHUFFLE (Zufälliges Abspielen)
- → RPT SHF (Zufallswiedergabe wiederholen)
- → RPT OFF (Wiederholungsmodusbeenden)

#### MP3/SACD/DivX/Windows Media™ Audio

- → RPT ONE (Spur wiederholen)
- → RPT ALL/ FLD (Ordner wiederholen)
- → SHUFFLE (Zufälliges Abspielen)
- → RPT OFF (Wiederholungsmodusbeenden)

*Hilfreiche Tipp:*

*– Bei VCDs ist, bei eingeschaltetem PBC-Modus, wiederholtes Abspielen nicht möglich.*

*TIPPS:* Die hier beschriebenen Bedienfunktionen sind bei bestimmten Disks u.U. nicht möglich. Beziehen Sie sich stets auf die den Disks beiliegenden Anweisungen.

163

**Deutsch**

Deutsch

# **CD-Betrieb (Fortsetzung)**

## **Sonstige Vorgänge bei der Video-Wiedergabe (DVD/ VCD/ SVCD)**

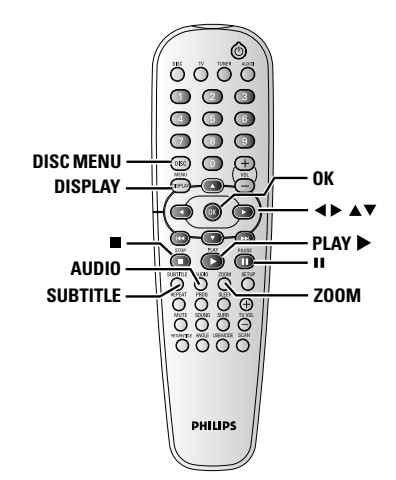

## **Benutzung des Disk-Menüs**

Je nach Disk kann ein Menü auf dem TV-Bildschirm erscheinen, sobald Sie die Disk einlegen.

## **Wiedergabefunktion oder -element wählen**

● Benutzen Sie die Tasten < ▶ ▲ ▼ oder die **Numerisches Tastenfeld (0-9)** auf der Fernbedienung, anschließend drücken Sie **OK**, um mit der Wiedergabe zu beginnen.

#### **Menüzugriff oder -wegnahme** ● Drücken Sie **DISC MENU**.

## **Anzeigen der Wiedergabeinformationen**

Zeigt Informationen zur Disc und den aktuellen Status an (z. B. Titel oder Kapitelnummer, abgelaufene Wiedergabezeit, Audio/Untertitelsprache). Es können einige Vorgänge ausgeführt werden, ohne die Wiedergabe einer Disc unterbrechen zu müssen.

1 Drücken Sie **DISPLAY** beim Abspielen einer Disk.

**→ Eine Liste verfügbarer Disk-Informationen** erscheint auf dem Fernsehbildschirm.

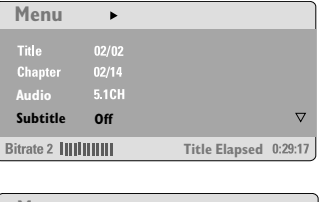

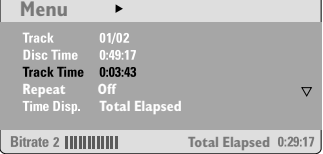

- <sup>2</sup> Drücken Sie ▲ ▼, um die Informationen zu betrachten, und für den Zugriff drücken Sie **OK**.
- 3 Benutzen Sie die **Numerisches Tastenfeld (0-9)**, zur Eingabe der Nummer/ Zeit oder drücken Sie ▲ ▼, um die Auswahl vorzunehmen. Anschließend drücken Sie zur Bestätigung **OK**.
	- ➜ Die Wiedergabe wird in die gewählte Zeit

*TIPPS:* Die hier beschriebenen Bedienfunktionen sind bei bestimmten Disks u.U. nicht möglich. Beziehen Sie sich stets auf die den Disks beiliegenden Anweisungen.

#### 164

## **Rahmenweiser Fortschritt**

- 1 Während der Wiedergabe drücken Sie **II** auf der Fernbedienung. ➜ Die Wiedergabe wird unterbrochen und der Klang stummgeschaltet.
- <sup>2</sup> Drücken Sie wiederholt die Taste **II**, um zum nächsten Bild zu wechseln.
- **3** Zur Rückkehr zur normalen Wiedergabe drücken Sie **PLAY** B.

## **Fortsetzung der Wiedergabe ab dem letzten Halte-Punkt**

Dieses DVD-System kann die Disc-Wiedergabe ab dem Punkt des letzten Abbruchs wieder aufnehmen (nur für die letzten 10 Discs möglich, die ohne Menü aufgenommen wurden).

- **1** Legen Sie eine der letzten 10 Disks ein.
- <sup>2</sup> Drücken Sie, während im Display 'LORDING' (Wird geladen) angezeigt wird, die Taste PLAY  $\blacktriangleright$  (oder  $\blacktriangleright$ II ), um die Wiedergabe an der Stelle fortzusetzen, an der sie zuletzt unterbrochen wurde.

#### **Fortsetzungsmodus (Resume) aufheben** ● Im Stop-Modus drücken Sie ■ erneut.

## **Vergrößern**

Diese Funktion erlaubt Ihnen, das Bild auf dem Fernsehgerät-Bildschirm zu vergrößern und durch das vergrößerte Bild zu schwenken.

- **1** Drücken Sie beim Abspielen einer Disk wiederholt **ZOOM**, um einen anderen Zoomfaktor zu wählen. → Benutzen Sie < > ▲ ▼ kann über den Bildschirm geschwenkt werden.
	- ➜ Die Wiedergabe wird fortgesetzt.
- 2 Drücken Sie **ZOOM** erneut betätigen, um zur Original-Bildgröße zurückzukehren.

# **CD-Betrieb (Fortsetzung)**

## **Ändern der Soundtrack-Sprache**

Dieser Vorgang gelingt nur bei DVDs mit mehreren Soundtrack-Sprachen, sie können die Sprache, die Sie beim Abspielen von DVDs wollen, ändern.

● Drücken Sie **AUDIO** wiederholt, um verschiedene Audiosprachen zu wählen.

## **Bei VCDs – Ändern des Audiokanals**

● Drücken Sie **AUDIO**, um die von der Disk bereitgestellten Audiokanäle (STEREO, LINKS MONO, RECHTS MONO oder MIX-MONO) zu wählen.

## **Ändern der Untertitel-Sprache (nur bei DVDs)**

Dieser Vorgang gelingt nur bei DVDs mit mehreren Untertitelsprachen, sie können die Sprache, die Sie beim Abspielen von DVDs wollen, ändern.

- Deutsch **Deutsch**
- Drücken Sie **SUBTITLE** wiederholt, um verschiedene Untertitelsprachen zu wählen.

*TIPPS:* Die hier beschriebenen Bedienfunktionen sind bei bestimmten Disks u.U. nicht möglich. Beziehen Sie sich stets auf die den Disks beiliegenden Anweisungen.

# **CD-Betrieb (Fortsetzung)**

**Peview-Vorschau-Funktion (nur bei VCDs)**

#### 1 Drücken Sie **DISC MENU**.

- <sup>2</sup> Drücken Sie ▲▼ drücken, um { Track Digest } (Stückauswahl), { **Disc Interval** } (Disk-Intervall) oder { **Track Interval** } (Stück-Intervall) anzusteuern.
- **3** Drücken Sie OK, um eine Option auszuwählen.

**Select Digest Type: Track Digest Disc Interval Track Interval**

Deutscl **Deutsch** { **Track Digest** } (Stückauswahl) Diese Funktion verkleinert das Bild jedes Abschnitts, so dass jeweils sechs dieser Abschnitte auf dem Bildschirm erscheinen können, damit sich Sie über den Inhalt aller auf der Disk aufgezeichneten Abschnitte orientieren können.

{ **Disc Interval** } (Disk-Intervall) Diese Funktion wird dazu benutzt, eine Disk in regelmäßigen Intervallen in sechs Teile aufzugliedern und diese auf einer Seite darzustellen, so dass Sie sich über den Inhalt der ganzen Disk orientieren können.

{ **Track Interval** } (Stück-Intervall) Diese Funktion wird dazu benutzt, einen einzelnen Abschnitt in regelmäßigen Intervallen in sechs Teile aufzugliedern und diese auf einer Seite darzustellen, so dass Sie sich über den Inhalt des gewählten Abschnitts orientieren können.

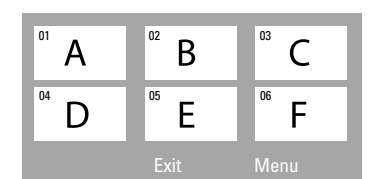

(Beispiel für 6 Miniatur- [Thumbnail] Bilder-Display)

- 4 Benutzen Sie die Tasten < >  $\blacklozenge$   $\blacktriangleright$   $\blacktriangle$   $\blacktriangleright$  zur Wahl einer Spur.
- 5 Drücken Sie III / DIE zum Öffnen der vorigen oder nächsten Seite.
- 6 Drücken Sie zur Bestätigung die Taste **OK**.

## **Zum Beenden der Voransichtsfunktion:**

● Benutzen Sie die Tasten **4 > ▲ ▼**, um { **Exit** } (Ende) hervorzuheben, und drücken Sie zur Bestätigung **OK**.

#### **Zur Rückkehr zum Voransichtsmenü:**

● Benutzen Sie die Tasten <  $\blacktriangleright \blacktriangle \blacktriangleright$ , um { **Menu** } (Menü) hervorzuheben, und drücken Sie zur Bestätigung **OK**.

*TIPPS:* Die hier beschriebenen Bedienfunktionen sind bei bestimmten Disks u.U. nicht möglich. Bie mer Stehmer steht zur der den Disks beiliegenden Anweisungen.

# **Wiedergabe**

## **Bild- oder Audiodateien von einem USB-Flash-Laufwerk oder einem USB-Speicherkartenleser wiedergeben**

Mit diesem DVD-System können Sie auf Daten (JPEG, MP3 oder Windows Media™ Audio) von einem USB-Flash-Laufwerk oder einem USB-Speicherkartenleser zugreifen und diese anzeigen.

Die USB-Funktion kann nur im DISC-Modus aktiviert werden.

**1** Schließen Sie ein USB-Flash-Laufwerk oder einen USB-Speicherkartenleser an den USB-Port an.

➜ Wenn das Gerät erkannt wurde, wird für 5 Sekunden eine Nachricht auf dem Fernsehbildschirm angezeigt

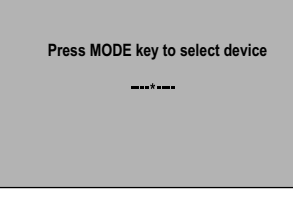

2 Drücken Sie auf der Fernbedienung auf '**USB MODE**', um auf die Laufwerksdaten zuzugreifen.

➜ Auf dem Fernsehbildschirm wird das Inhaltsmenü angezeigt.

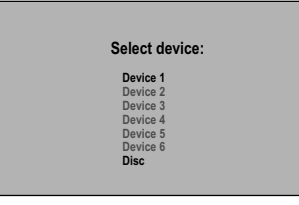

- Verwenden Sie ▲ ▼ für die Navigation im Menü, und wählen Sie das Gerät, auf das Sie zugreifen möchten. Drücken Sie anschließend auf '**OK**'.
- Je nach verwendetem Kartenleser können unterschiedliche Gerätenummern angezeigt werden.

**Bei Kartenlesern hängt die Anzahl der für die** Auswahl zur Verfügung stehenden Geräte von der Anzahl der eingelegten Karten ab.

Während der Wiedergabe;

- Drücken Sie auf der Fernbedienung auf '**DISC**' oder '**USB MODE**', um in den DISC-Modus zurückzukehren.
- Drücken Sie vor dem Entfernen des USB-Flash-Laufwerks oder des USB-Speicherkartenlesers aus dem Steckplatz auf .

## **Kompatibilität von USB-Geräten**

- Der USB-Port unterstützt bei USB-Geräten nur den Anschluss an ein USB-Flash-Laufwerk oder einen USB-Speicherkartenleser.
- Der USB-Port unterstützt nur die Wiedergabe von JPEG/MP3/Windows Media™- Audiodateien.
- **Es können keine Daten vom USB-Port auf** dieses DVD-System übertragen werden
- Kopiergeschützte Inhalte können nicht wiedergegeben werden.

**Deutsch** Deutsch

*TIPPS:* Die hier beschriebenen Bedienfunktionen sind bei bestimmten Disks u.U. nicht möglich. Beziehen Sie sich stets auf die den Disks beiliegenden Anweisungen.

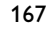

## **Wiedergabe (Fortsetzung)**

## **Wiedergabe von MP3/Windows Media™ Audio/JPEG/MPEG-4**

Dieses DVD-System kann die Dateitypen Windows Media™ Audio, MP3, JPEG, VCD & SVCD von selbst aufgenommenen CD-R/RWs, handelsüblichen CDs oder USB-Geräten wiedergeben.

● Bei USB-Geräten kann nur auf Windows Media™ Audio-, MP3- und JPEG-Daten zugegriffen werden.

## **WICHTIGER HINWEIS!**

Sie müssen Ihr Fernsehgerät einschalten und den richtigen Videoeingangskanal einstellen (Siehe Seite 158 "Einstellen des Fernsehgerätes").

**1** Legen Sie eine Disc ein, oder schließen Sie ein USB-Gerät an. ➜ Aufgrund der komplexen Verzeichnis- und

Dateikonfiguration kann es länger als 30 Sekunden dauern, bis die Daten eingelesen sind. ➜ Am Fernsehbildschirm wird das Dateinavigationsmenü angezeigt.

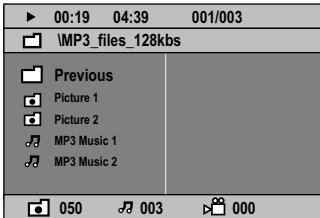

- <sup>2</sup> Wenn das Dateinavigationsmenü mehrere Ordner enthält, wählen Sie mit den Tasten ▲ den gewünschten Ordner aus, und drücken Sie zum Öffnen des Ordners auf **OK**.
- <sup>3</sup> Drücken Sie ▲ ▼ zur Wahl des Ordners und drücken Sie **OK**, um den Ordner zu öffnen. ➜ Die Wiedergabe beginnt ab der gewählten Datei und wird bis zum Ende des Ordners fortgesetzt.

Während der Wiedergabe können Sie;

- Drücken Sie  $\blacktriangleleft \blacktriangleleft / \blacktriangleright \blacktriangleright$ , um eine andere Spur/ Datei im aktuellen Ordner zu wählen.
- Drücken Sie die Tasten < /> ◆, um die schnelle Rückwärts- bzw. Vorwärtssuche zu starten.
- Um zum vorherigen Ordner zurückzukehren, drücken Sie auf ▲, wählen Sie den Ordner "Previous" (Zurück), und drücken Sie zur Bestätigung auf **OK**.
- **Drücken Sie REPEAT** kontinuierlich, um auf, Wiedergabe' unterschiedlicher Art zuzugreifen.
- **Drücken Sie zum Anhalten ▶II (oder PLAY ▶** auf der Fernbedienung), um die Wiedergabe fortzusetzen.

## **Gleichzeitiges Abspielen von MP3 Musik und JPEG Bildern**

- 1 Legen Sie eine MP3-Disk ein, die Musik und Bilder enthält. → Das Disk-Menü erscheint auf dem Fernsehbildschirm.
- <sup>2</sup> Wählen Sie einen MP3-Titel aus, und drücken Sie **>II** (oder **PLAY >** auf der Fernbedienung), um die Wiedergabe zu starten.
- 3 Während der MP3-Musikwiedergabe verwenden Sie die Tasten < ▶ ▲ ▼ , um einen Bildordner aus dem Disc-Menü auszuwählen, und drücken Sie die Taste 2; (oder **PLAY** 2). ➜ Die Bilddateien werden bis zum Ende des Ordners, eine nach der anderen, abgespielt.
- 4 Zum Beenden der Simultanwiedergabe drücken Sie **DISC MENU**, gefolgt von ■.

#### *Hilfreiche Tipps:*

*– Aufgrund der Konfiguration und Kenndaten der Disk oder des Zustands der Aufnahme ist es u.U. nicht möglich, bestimmte MP3/ JPEG/ DivX/ MPEG-4 Disks abzuspielen.*

*– Es ist normal, dass es zu einem gelegentlichen "Sprung" kommt, wenn Sie Ihren MP3-Disks zuhören.*

*– Gelegentlicher "Pixelsalat" bei der MPEG-4/ DivX-Wiedergabe ist völlig normal – dies ist auf die Klarheit des Digitalinhalts beim Intenet-Download zurückzuführen.*

*– Bei Multisession-CDs mit verschiedenen Formaten ist nur die erste Session verfügbar. – Bei Progressive JPEG dauert die Übertragung*

*länger.*

*TIPPS:* Einige Discs können auf diesem DVD-Recorder nicht abgespielt werden. Dies liegt an der Konfiguration und den Eigenschaften der Disc oder aber am Zustand der Aufnahme- und Authoring-Software.

168

**Deutsch**

## **Wiedergeben einer Foto-Disc (Diashow)**

### **WICHTIGER HINWEIS!**

Sie müssen Ihr Fernsehgerät einschalten und den richtigen Videoeingangskanal einstellen (Siehe Seite 158 "Einstellen des Fernsehgerätes").

**C** Legen Sie eine Bild-Disk (Kodak Picture CD, JPEG), ein.

→ Bei einer Kodak Disk beginnt die Dia-Show. → Bei einer JPEG Disk erscheint das Bildmenü auf dem Fernsehbildschirm. Drücken Sie **EII** (oder **PLAY E** auf der Fernbedienung), um

mit der Dia-Show-Wiedergabe zu beginnen.

## **Peview-Vorschau-Funktion**

Mit dieser Funktion kann der Inhalt des aktuellen Ordners oder der ganzen Disk dargestellt werden.

**■** Drücken Sie ■ während der Wiedergabe von JPEG-Bildern drücken.

➜ Thumbnails von 12 Bildern erscheinen auf dem Fernsehbildschirm.

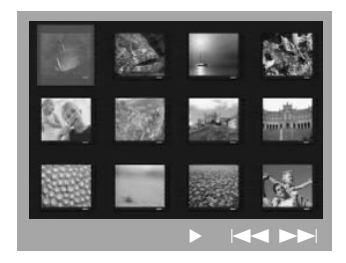

- 2 Drücken Sie |<</a> /> /> DH, um die anderen Bilder auf der nächsten oder vorigen Seite anzuzeigen.
- <sup>3</sup> Benutzen Sie die Tasten < ▶ ▲ ▼ drücken, um eines dieser Bilder anzusteuern, und Taste **OK** drücken, um es abzuspielen,
- 4 Drücken Sie **DISC MENU**, um das Foto-CD CD-Menü zu öffnen.

## **Wiedergabe (Fortsetzung)**

## **Vergrößern**

- **1** Drücken Sie beim Abspielen einer Disk wiederholt **ZOOM**, um einen anderen Zoomfaktor zu wählen.
- <sup>2</sup> Benutzen Sie die Tasten < ▶ ▲ ▼ zum Betrachten des Zoombildes.

## **Drehen/Kippen des Bildes**

- Während der Wiedergabe drücken Sie  $\blacktriangle$   $\blacktriangleright$   $\blacktriangle$   $\blacktriangleright$ , um das Bild auf dem Fernsehbildschirm zu drehen.
	- 3-Taste: Bild um die vertikale Achse spiegeln.
	- 4-Taste: Bild um die horizontale Achse spiegeln.
	- 1-Taste: Bild entgegen dem Uhrzeigersinn drehen.
	- 2-Taste: Bild im Uhrzeigersinn drehen.

## **Unterstützte JPEG-Bildformate**

## **Dateiformat:**

Die Dateierweiterung muss "\*.JPG" lauten und nicht "\*.JPEG".

– Der DVD-Recorder kann nur Standbilder nach DCF-Standard (z. B. TIFF- oder JPEG-Bilder) anzeigen. Bewegte Bilder, Motion JPEG und andere Formate, Bilder in anderen Formaten als JPEG oder mit Sound verknüpfte Bilder (z. B. AVI-Dateien) können nicht wiedergegeben werden.

– Möglicherweise dauert es wegen der großen Anzahl an Musiktiteln/Bildern auf der Disc etwas länger, bis das DVD-System den Inhalt der Disc auf dem Fernsehgerät anzeigt. – Die Anzeige von Progressive JPEG-Dateien

dauert verglichen mit Baseline JPEG länger.

Deutsch **Deutsch**

*TIPPS:* Einige Discs können auf diesem DVD-Recorder nicht abgespielt werden. Dies liegt an der Konfiguration und den Eigenschaften der Disc oder aber am Zustand der Aufnahme- und Authoring-Software.

169

## **Wiedergabe (Fortsetzung)**

## **Wiedergeben von Super Audio CD (SACD)**

Es gibt 3 SACD-Disc-Typen: Single Layer, Double Layer und Hybrid. Die Hybrid Disc enthält sowohl Super Audio CD als auch Standard-Audio CD Layer; auf diesem DVD-Player kann nur der SACD-Layer wiedergegeben werden.

- **1** Legen Sie eine SACD ein. ➜ Das Disc-Menü wird auf dem Fernsehbildschirm angezeigt.
- <sup>2</sup> Die Wiedergabe startet automatisch. **→ Enthält die SACD Mehrkanal- und** Stereotitel werden zunächst die Mehrkanaltitel wiedergegeben. ➜ Verwenden Sie bei der Wiedergabe von Stereotiteln die Tasten  $\blacktriangle \blacktriangledown$ , um eine Auswahl

im Disc-Menü zu treffen. Drücken Sie anschließend auf **PLAY >** (oder >II).

Während der Wiedergabe drücken Sie die Tasten ◀ / ▶, um die schnelle Rückwärts- bzw. Vorwärtssuche zu starten.

*Hilfreiche Tipp:*

*– Das Programmieren von SACD-Titeln ist nicht möglich.*

## **Wiedergabe einer DivX-Disc**

Dieses DVD-System unterstützt die Wiedergabe von DivX-Filmen, die Sie vom PC auf eine CD-R/RW kopiert haben (für weitere Informationen siehe Seite 173).

- **1** Legen Sie eine DivX-Disc ein.
- 2 Enthält der DivX-Film externe Untertitel, wird auf dem Bildschirm das Untertitelmenü für Ihre Auswahl angezeigt.
- In diesem Fall können die Untertitel durch Drücken der Taste **SUBTITLE** auf der Fernbedienung ein- bzw. ausgeblendet werden.
- <sup>■</sup> Drücken Sie die Taste ▶II (oder PLAY ▶), um die Wiedergabe zu starten.
- Sind mehrsprachige Untertitel auf der DivX-Disc enthalten, können Sie durch Drücken der Taste **SUBTITLE** die Untertitelsprache während der Wiedergabe ändern.
- Während der Wiedergabe drücken Sie die Tasten ◀ / ▶, um die schnelle Rückwärts- bzw. Vorwärtssuche zu starten.
- Drücken Sie wiederholt auf '**DISPLAY**', bis das Menü TIME SEARCH (Zeitsuche) angezeigt wird.

➜ Geben Sie mit den Zifferntasten (0-9) den gewünschten Zeitwert ein.

#### *Hilfreiche Tipps:*

- *Untertiteldateien mit den folgenden*
- *Dateierweiterungen (.srt, .smi, .sub, .ssa, .ass)*
- *werden unterstützt, jedoch nicht im*
- *Dateinavigationsmenü angezeigt.*
- *Der Dateiname für Untertitel muss mit dem Dateinamen des Films identisch sein.*
- *Die Untertitel können bis zu einer Länge von*
- *45 Zeichen in 2 Zeilen angezeigt werden.*

*TIPPS:* Einige Discs können auf diesem DVD-Recorder nicht abgespielt werden. Dies liegt an der Konfiguration und den Eigenschaften der Disc oder aber am Zustand der Aufnahme- und Authoring-Software.

170

# **System – Setup-Menü, Optionen**

Dieses DVD-Setup erfolgt über das Fernsehgerät, was Ihnen die exakte Anpassung des DVD-Systems an Ihre jeweiligen Anforderungen ermöglicht.

## **Zugreifen auf die allgemeine Einrichtungsseite**

- **1** Drücken Sie auf der Fernbedienung die Taste **DISC** und anschließend die Taste **SETUP**.
- 2 Wählen Sie mit <>>
das Symbol für die Seite 'General Setup Page' (Allgemeinen Setup-Menü) aus.
- 3 Drücken Sie zur Bestätigung die Taste **OK**.

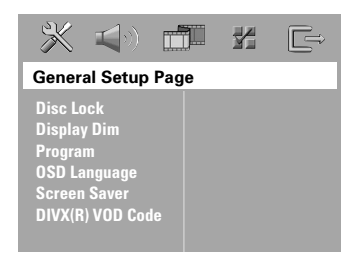

## **Sicherung/Freigabe der anzuschauenden DVD**

Nicht alle DVDs werden vom CD-Hersteller eingestuft oder codiert. Sie können das Abspielen einer spezifischen DVD durch Sperren verhindern oder die DVD freigeben, ohne Rücksicht auf ihre Einstufung. Das DVD-System kann Einstellungen für 40 Disks speichern.

 $\bullet$  In 'General Setup Page' (Allgemeinen Setup-Menü), drücken Sie 3 4, um { **Disc Lock** } (Disk-Sperre) hervorzuheben, anschließend drücken Sie 2.

#### { **Lock** } (Sperren)

Wählen Sie dies, um die Wiedergabe der aktuellen Disk zu blockieren. Folglicher Zugriff auf eine gesperrte Disk erfordert ein sechsstelliges Passwort. Das standardmäßige Passwort lautet '136900' (siehe Seite 179 "Ändern des Passwortes").

{ **Unlock** } (Freigeben) Wählen Sie dies, um die Disk freizugeben und künftige Wiedergabe zu erlauben.

<sup>2</sup> Drücken Sie ▲ ▼, um eine Einstellung zu wählen, und drücken Sie zur Bestätigung **OK**.

## **Dimmen des System Display Panels**

Sie können verschiedene Helligkeitsstufen für den Displaybildschirm wählen.

 $\blacksquare$  In 'General Setup Page' (Allgemeinen Setup-Menü), drücken Sie 3 4, um { **Display Dim** } hervorzuheben, anschließend drücken Sie 2.

{ **100%** } Wählen Sie dies für höchste Helligkeit.

{ **70%** } Wählen Sie dies für mittlere Helligkeit. - { **40%** } Wählen Sie dies zum Dimmen des Displays.

<sup>2</sup> Drücken Sie ▲ ▼, um eine Einstellung zu wählen, und drücken Sie zur Bestätigung **OK**.

*TIPPS:* Die unterstrichene Option ist die werkseitige Standardeinstellung. Zur Rückkehr zum vorigen Menü drücken Sie 1. Zum Entfernen des Menüs drücken Sie **SETUP**.

171

**Deutsch**

Deutsch

## **Programm (nicht verfügbar für Foto-CD/MP3/SACD)**

Sie können den Inhalt der Disk in der von Ihnen gewünschten Reihenfolge abspielen, indem die Reihenfolge der abzuspielenden Titel programmiert wird. Bis zu 20 Titel können gespeichert werden.

**1** Drücken Sie PROG auf der Fernbedienung. *ODER*

In 'General Setup Page' (Allgemeinen Setup-Menü) drücken Sie 3 4 um { **Program** } (Programm) hervorzuheben, anschließend drücken Sie 2, um { **Input Menu** } (Eingabe) zu wählen.

2 Drücken Sie zur Bestätigung die Taste **OK**.

## Program: Track (01 - 17)

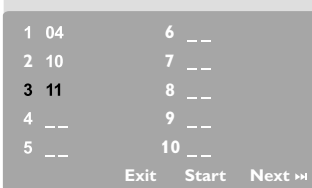

## **Eingabe des gewünschten Abschnitts**

- 3 Mit **Numerisches Tastenfeld (0-9)** eine gültige Titel-/Kapitelnummer eingeben.
- 4 Tasten < >  $\blacktriangleright$   $\blacktriangle$   $\blacktriangleright$  drücken, um den Cursor auf die nächste zu wählende Position zu steuern. **→ Wenn die nummer über 10 liegt, mit Hilfe** der Taste  $\blacktriangleright$ die nächste Seite öffnen und die Programmierung fortsetzen, oder mit → Benutzen Sie die Tasten < → ▲ ▼ das Feld { **Next** } (Nächster) ansteuern und durch Drücken von **OK** bestätigen.
- 5 Wiederholen Sie Schritt 3~4 zur Eingabe einer anderen Spur-/ Kapitelnummer.

#### **Löschen eines Abschnitts**

- **6** Benutzen Sie die Tasten < ▶ ▲ ▼, um den Cursor auf den Abschnitt zu steuern, den Sie löschen wollen.
- 7 Drücken Sie **OK**, um diesen Abschnitt aus dem Programm-Menü zu löschen.

## **Wiedergabe programmierter Abschnitte**

8 Nach Abschluss der Programmierung drücken Sie < >  $\blacktriangleright$   $\blacktriangle$   $\nabla$ , um den Cursor zum Button { **Start** } zu führen und drücken Sie **OK**. ∵<br>→ letzt startet der DVD-Spieler die gewählten Abschnitte in der programmierten Reihenfolge.

#### **Verlassen des Programmwiedergabe-Menüs**

<sup>9</sup> Im Menü 'Programm' benutzen Sie < ▶ ▲ ▼ um den Cursor zum Button { **Exit** } (Ende) zu führen und drücken Sie **OK**.

## **Festlegen der OSD-Sprache**

Dieses Menü enthält diverse Sprachenoptionen für die Display-Sprache auf dem Bildschirm. Einzelheiten siehe Seite 161.

*TIPPS:* Die unterstrichene Option ist die werkseitige Standardeinstellung. Zur Rückkehr zum vorigen Menü drücken Sie 1. Zum Entfernen des Menüs drücken Sie **SETUP**.

172

**Deutsch**

Deutsch

## **Bildschirmschoner - Ein-/ Ausschalten**

Der Bildschirmschoner hilft dabei, zu verhindern, dass Ihr TV-Bildschirm Schaden nimmt.

 $\bullet$  In 'General Setup Page' (Allgemeinen Setup-Menü), drücken Sie 3 4, um { **Screen Saver** } (Bilds Schoner) hervorzuheben, anschließend drücken Sie ▶.

## { **On** } (Ein)

Wählen Sie dies, wenn Sie den Fernsehbildschirm abschalten wollen, wenn das Abspielen eingestellt oder mehr als 15 Minuten lang unterbrochen wird.

{ **Off** } (Aus) Der Bildschirmschoner ist ausgeschaltet.

<sup>2</sup> Drücken Sie  $\blacktriangle$   $\blacktriangledown$ , um eine Einstellung zu wählen, und drücken Sie zur Bestätigung **OK**.

## **DivX® VOD-Registrierungscode**

Philips stellt Ihnen den DivX® VOD (Video On Demand) Registrierungscode zur Verfügung, mit dem Sie Videos über den DivX® VOD Service ausleihen bzw. erwerben können. Weitere Informationen finden Sie unter www.divx.com/vod.

 $\bullet$  In 'General Setup Page' (Allgemeinen Setup-Menü), drücken Sie 3 4, um { **DIVX(R) VOD Code** } hervorzuheben, anschließend drücken Sie  $\blacktriangleright$ .

→ Der Registrierungscode wird angezeigt.

- 2 Drücken Sie **OK**, um den Vorgang zu beenden.
- 3 Verwenden Sie den Registrierungscode, um Videos beim DivX® VOD Service unter www.divx.com/vod auszuleihen bzw. zu erwerben. Befolgen Sie die Anweisungen, und speichern Sie das Video zur Wiedergabe auf diesem DVD-System auf einer CD-R/RW.

#### *Hilfreiche Tipp:*

*– Alle von DivX® VOD übertragenen Videos können ausschließlich mit diesem DVD-System wiedergegeben werden.*

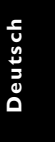

*TIPPS:* Die unterstrichene Option ist die werkseitige Standardeinstellung. Zur Rückkehr zum vorigen Menü drücken Sie 1. Zum Entfernen des Menüs drücken Sie **SETUP**.

173

## **Zugreifen auf die Seite "Audio-Setup"**

- **1** Drücken Sie auf der Fernbedienung die Taste **DISC** und anschließend die Taste **SETUP**.
- 2 Mit Hilfe der Tasten <>>
das Menü 'Audio Setup Page' (Audio Setup-Menü) zu wählen.
- 3 Drücken Sie zur Bestätigung die Taste **OK**.

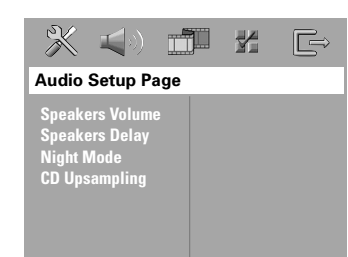

**Deutsch**

## **Lautstärke-/Verzögerungseinstellung der Lautsprecher**

Diese Menüs beinhalten Einrichtungsoptionen zur Anpassung der Lautstärke und Position der einzelnen Lautsprecher. Weitere Informationen finden Sie auf Seite 182.

## **Lautsprecher einstell Nachtmodus – Ein-/Ausschalten**

(Nur DVD) Bei aktiviertem Nachtmodus werden die lauten Ausgänge gedämpft und die leisen Ausgänge auf ein hörbares Niveau gebracht – besonders vorteilhaft, wenn Sie sich Ihren Lieblings-Actionfilm anschauen, ohne andere nachts zu stören.

**1 In 'Audio Setup Page' (Audio Setup-Menü),** drücken Sie 3 4, um { **Night Mode** } (Nachtmodus) hervorzuheben, anschließend drücken Sie ▶.

## { **On** } (Ein)

Wählen Sie dies zum Ausbalancieren der Lautstärke. Diese Funktion ist nur bei Movies mit Dolby Digital-Modus verfügbar.

#### { **Off** } (Aus)

Wählen Sie dies, wenn Sie den Surround Sound mit seinem vollen Dynamikbereich genießen wollen.

2 Drücken Sie  $\blacktriangle$ , um eine Einstellung zu wählen, und drücken Sie zur Bestätigung **OK**.

## **CD Upsampling**

Diese Funktion erlaubt Ihnen das Konvertieren Ihrer Musik-CD in eine höhere Sampling-Rate anhand raffinierter Digitalsignalverarbeitung, für bessere Klangqualität.

**Wenn Sie das Upsampling aktiviert haben, schaltet das System automatisch auf Stereo-Modus.**

**1 In 'Audio Setup Page' (Audio Setup-Menü),** drücken Sie 3 4, um { **CD Upsampling** } hervorzuheben, anschließend drücken Sie

## { **Off** } (Aus)

Wählen Sie dies zum Deaktivieren von CD-Upsampling.

## { **88,2 kHz (X2)** }

Wählen Sie dies, um die Sampling-Rate der CDs zweimal höher das Original einzustellen.

<sup>2</sup> Drücken Sie ▲ ▼, um eine Einstellung zu wählen, und drücken Sie zur Bestätigung **OK**.

## *Hilfreiche Tipp:*

*– Wenn Sie auf der Fernbedienung die Taste SURR drücken, um den "Multi-Channel"-Modus zu wählen, wird die Sampling-Funktion deaktiviert.*

*TIPPS:* Die unterstrichene Option ist die werkseitige Standardeinstellung. Zur Rückkehr zum vorigen Menü drücken Sie 1. Zum Entfernen des Menüs drücken Sie **SETUP**.

## **Zugreifen auf die Seite "Video-Setup"**

- **1** Drücken Sie auf der Fernbedienung die Taste **DISC** und anschließend die Taste **SETUP**.
- 2 Mit Hilfe der Tasten <>>
das Menü 'Video Setup Page' (Video Setup-Menü) zu wählen.
- 3 Drücken Sie zur Bestätigung die Taste **OK**.

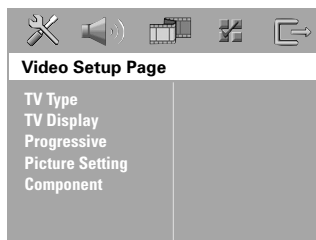

## **TV Typ**

Dieses Menü enthält die Optionen für die Auswahl des Farbsystems, das zum angeschlossenen Fernsehgerät passt. Einzelheiten siehe Seite 160.

## **TV Bildschirm**

Dieses Menü enthält die Optionen zur Einstellung des Seitenverhältnisses des DVD-Systems je nach angeschlossenem Fernsehgerät. Einzelheiten siehe Seite 160.

## **Progressive Scan – aktivieren/ deaktivieren**

Im Progressive Scan-Modus erhalten Sie eine sehr hohe Bildqualität bei erheblich verringertem Bildflimmern. Hierzu müssen Sie jedoch die Buchsen Y, Pb und Pr des DVD-Systems mit Ihrem Fernsehgerät verbinden, das Progressive Video-Eingangssignale unterstützen muss. Andernfalls wird kein Bild oder ein verzerrtes Bild angezeigt. Informationen zur ordnungsgemäßen Einrichtung des Progressive Scan-Modus finden Sie auf Seite 159.

## **WICHTIG!**

### **Vor dem Aktivieren der Funktion Progressive Scan müssen Sie Folgendes sicherstellen :**

- 1) Aktivieren Sie am Fernsehgerät die Funktion Progressive Scan (siehe
- Bedienungsanleitung Ihres Fernsehgerätes). 2) Das DVD-System wurde über Y Pb Pr an
- Ihr Fernsehgerät angeschlossen (siehe Seite 151).  $\blacksquare$  In 'Video Setup Page' (Video Setup-Menü),
- drücken Sie 3 4, um { **Progressive** } (Progressive) hervorzuheben, anschließend drücken Sie >.

#### { **Off** } (Aus)

Wählen Sie diese Option zum Deaktivieren der Funktion Progressive Scan.

#### { **On** } (Ein)

Wählen Sie diese Option zum Aktivieren der Funktion Progressive Scan.

<sup>2</sup> Drücken Sie ▲ ▼, um eine Einstellung zu wählen, und drücken Sie zur Bestätigung **OK**. ➜ Folgen Sie den auf dem Fernsehgerät gezeigten Anweisungen, um die Auswahl zu bestätigen (falls zutreffend). ➜ Wenn ein leerer/verzerrter Fernsehbildschirm erscheint, warten Sie 15 Sekunden lang auf Wiederanlauf.

*TIPPS:* Die unterstrichene Option ist die werkseitige Standardeinstellung. Zur Rückkehr zum vorigen Menü drücken Sie 1. Zum Entfernen des Menüs drücken Sie **SETUP**.

**Deutsch**

Deutsch

## **Bildeinstellung**

Dieses DVD-System bietet drei vordefinierte Gruppen von Bildfarbeinstellungen und eine persönliche Einstellung, die Sie für sich selbst definieren können.

 $\bullet$  In 'Video Setup Page' (Video Setup-Menü), drücken Sie 3 4, um { **Picture Setting** } (Bildeinstell.) hervorzuheben, anschließend drücken Sie ▶.

#### { **Standard** }

Mit dieser Option wählen Sie eine Farbeinstellung zur originalgetreuen Farbwiedergabe aus.

## { **Bright** } (Hell)

Wählen Sie dies, um das Fernsehbild heller zu machen.

## { **Soft** } (Weich)

Wählen Sie dies, um das Fernsehbild weicher zu machen.

#### { **Personal** } (Persönlich)

Wählen Sie dies, um Ihre Bildfarbe persönlich einzustellen, indem Sie Helligkeit, Kontrast, Färbung und Farbe (Sättigung) verändern.

- <sup>2</sup> Drücken Sie ▲ ▼, um eine Einstellung zu wählen, und drücken Sie zur Bestätigung **OK**.
- 3 Wenn Sie { **Personal** } (Persönlich) wählen, gehen Sie anschließend zu Schritt  $\bullet$ ~ $\bullet$  über. ➜ Das Menü ' Personliche Bildeinrchtung ' erscheint.

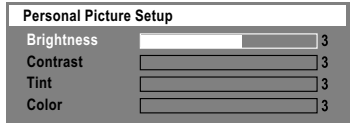

4 Drücken Sie  $\blacktriangle$   $\nabla$ , um eine der nachstehenden Optionen hervorzuheben:

## { **Brightness** } (Hell)

Erhöhung des Wertes erhellt das Bild oder umgekehrt. Wählen Sie null (0) für eine durchschnittliche Einstellung.

## { **Contrast** } (Kontrast)

Erhöhung des Wertes macht das Bild schärfer oder umgekehrt. Wählen Sie null (0), um den Kontrast auszubalancieren.

#### { **Tint** } (Farbton)

Durch Erhöhen oder Reduzieren des Werts ändert sich die Phaseneinstellung für das Bild. Wählen Sie (0) für die durchschnittliche Einstellung.

{ **Color** } (Farbsättigung) Erhöhung des Wertes optimiert die Farbe in Ihrem Bild oder umgekehrt. Wählen Sie null (0), um die Farbe auszubalancieren.

- **5** Drücken Sie ◀ ▶, um die Werte dieser Parameter, die am besten zu Ihrem individuellen Vorzug passen, einzustellen:
- 6 Wiederholen Sie Schritt 4~5 zur Einstellung anderer Farbmerkmale.
- 7 Drücken Sie zur Bestätigung die Taste **OK**.

## **Einstellung des Videoausgangs**

Wählen Sie den Videoausgabetyp, der mit der Videoverbindung zwischen dem DVD-System und dem Fernsehgerät übereinstimmt.

 $\blacksquare$  In 'Video Setup Page' (Video Setup-Menü), drücken Sie 3 4, um { **Component** } hervorzuheben, anschließend drücken Sie ▶.

## { **YUV** }

Wählen Sie dies, wenn Sie das DVD-System über Komponenten-Video-Buchsen (Y Pb Pr) an ein Fernsehgerät angeschlossen wird.

### { **RGB** }

Wählen Sie diese Option, wenn Sie Ihr DVD-System über den Anschluss Scart angeschlossen haben. Die Werksvoreinstellung ist RGB.

<sup>2</sup> Drücken Sie ▲ ▼, um eine Einstellung zu wählen, und drücken Sie zur Bestätigung **OK**.

#### *Hilfreiche Tipps:*

*– Bei Verwendung der Anschlüsse VIDEO (gelb) oder S-VIDEO müssen die Einstellungen für den Videoausgang nicht geändert werden.*

*TIPPS:* Die unterstrichene Option ist die werkseitige Standardeinstellung. Zur Rückkehr zum vorigen Menü drücken Sie 1. Zum Entfernen des Menüs drücken Sie **SETUP**.

**Deutsch Deutscl** 

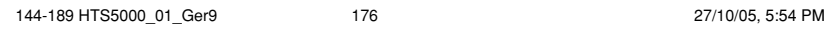

## **Vorzugseinstellungen Setup Menü**

- <sup>■</sup> Drücken Sie zweimal, um die Wiedergabe zu stoppen (falls zutreffend), drücken Sie anschließend **SETUP**.
- **2** Mit Hilfe der Tasten <**P** das Menü { Preference Page } (Vorzugseinstellungen) zu wählen.
- 3 Drücken Sie zur Bestätigung die Taste **OK**.

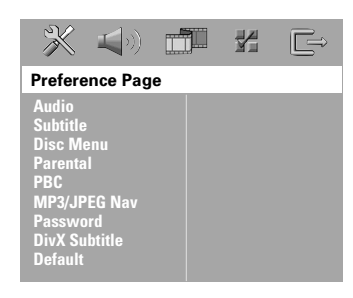

**Festlegen der Audio-, Untertitelund Disk-Menü-Sprache**

Diese Menüs enthalten diverse Sprachenoptionen für Audio, Untertitel und Disk-Menü, die auf der DVD aufgezeichnet werden können. Einzelheiten siehe Seite 161. **Wiedergabeeinschränkung durch Festlegung der Kindersicherungsstufe**

Einige DVDs haben u. U. eine Kindersicherungsstufe, die der gesamten Disk oder bestimmten Szenen auf der Disk zugeordnet ist. Diese Funktion ermöglicht Ihnen die Festlegung einer Wiedergabe-Einschränkungsstufe. Die Einstufungen lauten von 1 bis 8 und sind landesspezifisch. Sie können das Abspielen bestimmter, für Ihre Kinder ungeeigneter Disks verhindern oder bestimmte Disks mit alternativen Szenen abspielen lassen.

**1 In { Preference Page } (Vorzugseinstellungen)** drücken Sie 3 4, um { **Parental** } (Kinder Sicherung) hervorzuheben, anschließend drücken Sie ▶.

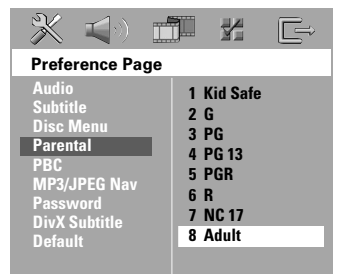

**Deutsch** Deutsch

- <sup>2</sup> Benutzen Sie ▲ ▼, um eine Einstufung für die eingelegte Disk hervorzuheben und drücken Sie **OK**.
- 3 Benutzen Sie die **Nummerische Tastatur (0-9)** zur Eingabe des 6-stelligen Codes (siehe Seite 179 "Ändern des Passwortes "). **→ DVDs über der von Ihnen gewählten** Einstufung werden nicht abgespielt, es sei denn, Sie geben Ihr sechsstelliges Passwort ein und wählen eine höhere Einstufung.

*TIPPS:* Die unterstrichene Option ist die werkseitige Standardeinstellung. Zur Rückkehr zum vorigen Menü drücken Sie 1. Zum Entfernen des Menüs drücken Sie **SETUP**

## **Erläuterung zu Einstufungen**

**1 Kid Safe – 2 G** (1 Kind.-Sich-2 O.Altersb.) – Allgemeines Publikum; als für Zuschauer aller Altersstufen geeignet empfohlen.

#### **3 PG** (3 Freig AB 6)

– Aufsicht Erwachsener wird empfohlen.

## **4 PG13** (4 Freig AB 12)

– Material ist für Kinder unter 13 Jahren ungeeignet.

**5 PGR – 6 R** (5 Freig AB 16 - 6 N. Frei U.16) – Aufsicht durch Erwachsene - Eingeschränkt; es wird empfohlen, dass Eltern Kindern unter 17 Jahren das Anschauen verbieten oder dass das Anschauen nur im Beisein eines Elternteils oder Sorgeberechtigten gestattet wird.

#### **7 NC-17** (7 N. Frei U.18)

– Keine Kinder unter 17 Jahren; Kindern unter 17 Jahren wird vom Anschauen abgeraten.

#### **8 Adult** (8 Erwachsene.)

– Anstößiges Material; sollte aufgrund von graphischem sexuellem Inhalt, Gewalttätigkeit oder unflätiger Sprache nur von Erwachsenen angeschaut werden.

*Hilfreiche Tipps:*

**Deutsch**

*– VCD-, SVCD- oder CD-Disks sind nicht mit einer Bewertung versehen. Dies trifft auch auf die meisten illegalen DVD-Disks zu. – Einige DVDs sind nicht mit einer Einstufung*

*versehen, obwohl die Filmeinstufung auf die Disk-Hülle aufgedruckt ist. Die Einstufungsfunktion funktioniert bei derartigen Disks nicht.*

## **PBC (Playback Control) (Wiedergabesteuerung)**

Diese Funktion ermöglicht eine interaktive Wiedergabe von Video CDs über ein Menü im Display. Sie ist nur bei Video CDs der Version 2.0 mit Wiedergabesteuerung (PBC) verfügbar.

**1 In 'Preference Page' (Vorzugseinstellungen)** drücken Sie 3 4, um { **PBC** } hervorzuheben, anschließend drücken Sie >.

#### { **On** } (Ein)

Wählen Sie diese Option, wenn nach dem Einlegen der VCD das Indexmenü angezeigt werden soll.

#### { **Off** } (Aus)

Wählen Sie diese Option, um das Indexmenü zu überspringen und direkt die Wiedergabe zu starten.

<sup>2</sup> Drücken Sie ▲ ▼, um eine Einstellung zu wählen, und drücken Sie zur Bestätigung **OK**.

## **MP3-/JPEG-Navigator – Ein-/ Ausschalten**

MP3/JPEG Navigator kann nur dann eingestellt werden, wenn die Disk-Aufnahme mit Menü erfolgt. Er erlaubt Ihnen die Wahl verschiedener Display-Menüs zur einfachen Navigation.

**1** In 'Preference Page' (Vorzugseinstellungen) drücken Sie 3 4, um { **MP3/JPEG Nav** } (MP3/JPEG-Nav) hervorzuheben, anschließend drücken Sie ▶.

{ **Without Menu** } (Ohne Menü) Wählen Sie dies, um alle in der MP3/ Picture CD enthaltenen Dateien anzuzeigen.

{ **With Menu** } (Mit Menü) Wählen Sie dies, um lediglich das Ordner-Menü der MP3/ Picture CD anzuzeigen.

<sup>2</sup> Drücken Sie ▲ ▼, um eine Einstellung zu wählen, und drücken Sie zur Bestätigung **OK**.

*Hilfreiche Tipp:*

*– Nach dem Einlegen der SACD-Disc wird diese Funktion automatisch deaktiviert. – Mit diesem DVD-System können nur 640 Dateien/Ordner (pro Karte) im Verzeichnis angezeigt werden.*

*TIPPS:* Die unterstrichene Option ist die werkseitige Standardeinstellung. Zur Rückkehr zum vorigen Menü drücken Sie 1. Zum Entfernen des Menüs drücken Sie **SETUP**.

178

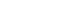

## **Ändern des Passwortes**

Dasselbe Passwort wird sowohl zur Kindersicherung als auch Disk-Sperre benutzt. Geben Sie Ihr sechsstelliges Passwort ein, wenn ein entsprechender Hinweis auf dem Bildschirm angezeigt wird. Das standardmäßige Passwort lautet 136900.

**1 In 'Preference Page' (Vorzugseinstellungen)** drücken Sie ▲ ▼ um { **Password** } (Passwort) hervorzuheben, anschließend drücken Sie ▶, um { **Change** } (Andern) zu wählen.

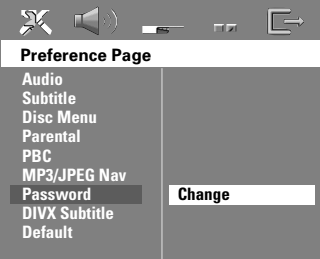

2 Drücken Sie **OK** um das Menü 'Password Change' (Passwort Andern) zu öffnen.

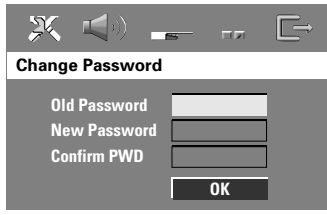

3 Benutzen Sie die **Numerisches Tastenfeld (0-9)** zur Eingabe Ihres alten 6-stelligen Code. **→ Wenn dies erstmals geschieht, geben Sie** '136900' ein.

➜ Wenn Sie Ihr altes sechsstelliges Passwort vergessen haben, geben Sie '136900' ein.

- 4 Geben Sie den neuen 6-stelligen Code ein.
- 5 Geben Sie den neuen 6-stelligen Code zur Bestätigung ein zweites Mal ein. → Der neue sechsstellige Code ist jetzt gültig.
- 6 Drücken Sie zur Bestätigung die Taste **OK**.

## **Einstellen der Schriftart für DivX-Untertitel**

Sie können eine Schriftart auswählen, die die aufgezeichneten DivX-Untertitel unterstützt.

 $\bullet$  In 'Preference Page' (Vorzugseinstellungen) drücken Sie 3 4, um { **DivX Subtitle** } (DivX-Untertitel) hervorzuheben, anschließend drücken Sie ▶.

#### { **Standard** }

Albanisch, Dänisch, Deutsch, Englisch, Finnisch, Französisch, Gälisch, Italienisch, Kurdisch (Latein), Niederländisch, Norwegisch, Portugiesisch, Spanisch, Schwedisch und Türkisch.

#### { **Others** } (SONSTIGE)

Albanisch, Deutsch, Englisch, Irisch, Kroatisch, Niederländisch, Polnisch, Rumänisch, Slowakisch, Slowenisch, Sorbisch, Tschechisch und Ungarisch.

<sup>2</sup> Drücken Sie  $\blacktriangle$ **V**, um eine Einstellung zu wählen, und drücken Sie zur Bestätigung **OK**.

*Hilfreiche Tipps: – Software-Aktualisierungen, die andere Schriftarten unterstützen, können heruntergeladen werden unter: www.philips.com/support*

## **Grundeinstellungen**

Einstellen der 'Default' (Grundeinst.) Funktion stellt alle Optionen und Ihre persönlichen Einstellungen, mit Ausnahme Ihres Kindersicherung-Passwortes, auf die werksseitigen Einstellungen rück.

- $\bullet$  In 'Preference Page' (Vorzugseinstellungen) drücken Sie 3 4 um { **Default** } (Grundeinst.) hervorzuheben, anschließend drücken Sie ▶, um { **Reset** } (Rückstellen) zu wählen.
- 2 Drücken Sie zur Bestätigung die Taste ,**OK**. **→ Ehren alle Punkte im Einrichtmenü wieder** zur Standardeinstellung zurück.
- *TIPPS:* Die unterstrichene Option ist die werkseitige Standardeinstellung. Zur Rückkehr zum vorigen Menü drücken Sie 1. Zum Entfernen des Menüs drücken Sie **SETUP**.

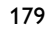

**Deutsch**

Deutsch

# **Tuner-Betrieb**

## **WICHTIGER HINWEIS!**

**Vergewissern Sie sich, dass FM- und MW-Antennen angeschlossen sind.**

## **Einstellen auf Radiosender**

**1** Drücken Sie TUNER auf der Fernbedienung (oder drücken Sie **SOURCE** auf dem vorderen Bedienfeld), um "FM" oder "MW" zu wählen.

<sup>2</sup> Drücken Sie ▲ / ▼ kurz auf der Fernbedienung. → Im Display wird "SERREH" (Suchen)

angezeigt, bis ein Radiosender mit ausreichend starkem Empfangssignal gefunden wurde. **→ Der nächste Radiosender wird automatisch** eingestellt.

<sup>3</sup> Wiederholen Sie gegebenenfalls Schritt <sup>3</sup>, bis Sie den gewünschten Radiosender gefunden haben.

4 Zum Einstellen eines schwachen Senders drücken Sie ◀ / ▶ kurz und wiederholt, bis optimaler Empfang erzielt wird.

## *Hilfreiche Tipp:*

**Deutsch**

Deutscl

*– Wenn der FM-Radiosender RDS- (Radio Data System) Daten überträgt, wird der RDS-Name angezeigt und gespeichert.*

## **Vorwahl von Radiosendern**

Sie können bis zu 40 FM und 20 MW Radiovorwahlsender abspeichern.

## *Hilfreiche Tipps:*

*– Das System beendet den Vorwahl-Modus, wenn innerhalb von 20 Sekunden keine Taste betätigt wird. – Wenn bei Plug & Play keine Stereofrequenz erkannt wird, erscheint "*PLEASE CHECK FM */* MW ANTENNA*" (Antenne prüfen).*

## **Automatisches Tuning**

MITHILFE DES automatischen Tuning können Sie automatisch alle zur Verfügung stehenden Radiosender speichern.

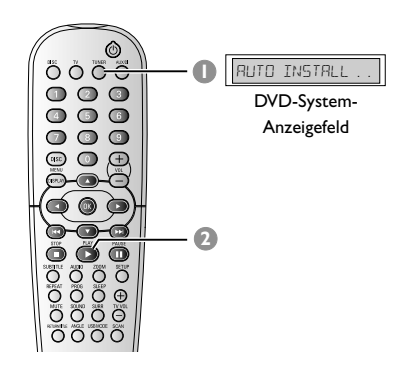

1 Für die erste Einrichtung drücken Sie die Taste **TUNER**.

➜ "AUTO INSTALL PRESS PLAY" (automatische Installation – PLAY drücken) erscheint.

**2** Drücken Sie auf **PLAY B**, um die automatische Einstellung zu starten. ➜ Das System beginnt mit der Suche im FM-Frequenzband und setzt sie im MW-Frequenzband fort. Alle verfügbaren Radiosender mit starkem Empfangssignal werden automatisch gespeichert. **→ Nach Beendigung wird der zuletzt** eingestellte Radiosender gespielt.

#### **Automatische Vorwahlen**

Die automatische Sendereinstellung verwenden Sie zum Speichern oder erneuten Ablegen aller Programmplatzsender.

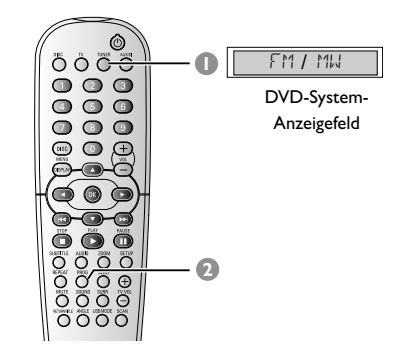

- **1** Drücken Sie die Taste TUNER, um "FM" oder "MW" auszuwählen.
- 2 Halten Sie '**PROG**' gedrückt, um die automatische Programmierung zu starten. **→ All Ihre früheren Vorwahlen werden** überschrieben.

## **Manuelle Vorwahlen**

Die manuelle Sendereinstellung verwenden Sie, wenn Sie nur Ihre persönlichen Lieblingssender auswählen und speichern möchten.

- **1** Stellen Sie Ihren gewünschten Radiosender ein (vgl. "Einstellen auf Radiosender").
- 2 Drücken Sie **PROG**. ➜ Die erste verfügbare Voreinstellungsnummer wird angezeigt.
- 3 Drücken Sie zum Speichern erneut auf 'PROG', oder drücken Sie auf < />  $\blacktriangleleft$  /  $\blacktriangleright$  / um die Voreinstellungsnummer auszuwählen, für die Sie den aktuell ausgewählten Radiosender speichern möchten.
- 4 Zur Speicherung drücken Sie **PROG** erneut.

## **Tuner-Betrieb (Fortsetzung)**

## **Auswahl eines Radiovorwahlsenders**

● Drücken Sie auf der Fernbedienung die Taste TUNER, und wählen Sie dann mit  $\left|\blacktriangleleft \blacktriangleleft$  /  $\blacktriangleright \blacktriangleright \right|$ eine Programmplatznummer aus (oder verwenden Sie das alphanumerische Tastenfeld). ➜ Es erscheinen der Wellenbereich und die Vorwahlnummer, gefolgt von der Rundfunkfrequenz.

## **Löschen eines Programmplatz-Senders**

- $\bullet$  Im Tuner-Modus drücken Sie auf der Fernbedienung die Tasten  $\blacktriangleleft$  /  $\blacktriangleright$  /, um einen voreingestellten Radiosender auszuwählen.
- <sup>2</sup> Drücken und halten Sie die Taste ■, bis "FMXX/ MWXX DELETED" (FMXX/MWXX gelöscht) angezeigt wird. → '<sup>x</sup>' ist<sup>'</sup> die Programmplatznummer.
	- **→ Der Radiosender wird weiterhin**
	- wiedergegeben, ist jedoch jetzt aus der

Programmplatzliste gelöscht. ➜ Die verbleibenden Programmplatznummern

bleiben hiervon unberührt.

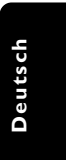

# **Klang- und Lautstärkeregler**

## **Lautstärkeeinstellung der einzelnen Lautsprecher**

Sie können die Verzögerungszeiten (nur Mitte und Surround) und den Lautstärkepegel für individuelle Lautsprecher einstellen. Mit diesen Einstellungen können Sie den Sound je nach Umgebung und Setup optimieren.

**WICHTIGER HINWEIS! Drücken Sie die Taste SURR auf der Fernbedienung, um den Mehrkanal-Surround-Modus vor Änderung der Lautsprechereinstellungen zu wählen.**

- **1 Drücken Sie E zweimal, um die Wiedergabe** zu stoppen, drücken Sie anschließend **SETUP**.
- **2** Drücken Sie > wiederholt, um { Audio Setup Page } (Audio Setup-Menü) zu wählen.

<sup>■</sup> Drücken Sie ▲ ▼ um { Speakers Volume } (Laustprecher Lautstärke) hervorzuheben und drücken Sie ▶.

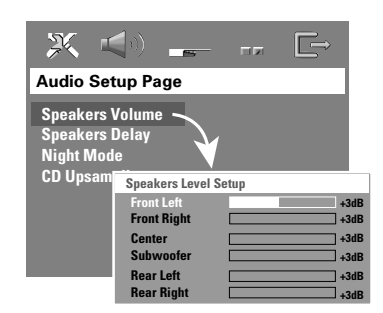

- <sup>●</sup> Drücken Sie die Tasten < ▶, um den Lautstärkepegel für jeden einzelnen Lautsprecher einzustellen (im Bereich -6 bis +6 dB).
- 5 Drücken Sie zur Bestätigung die Taste **OK**.

**6** Drücken Sie  $\blacktriangle \blacktriangledown$  um { Speakers Delay } (Laustprecher Verzögerung) hervorzuheben und drücken Sie ▶.

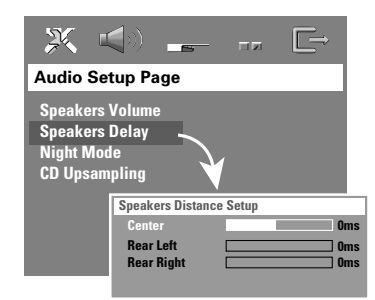

- <sup>■</sup> Drücken Sie die Tasten <■
<sub>></sub>, um die Verzögerungszeit für den Center- und die Rear-Lautsprecher passend zu Ihren Surround Sound-Anforderungen einzustellen.
- 8 Drücken Sie zur Bestätigung die Taste **OK**.

*Hilfreiche Tipps:*

*– Eine Erhöhung oder Verringerung der Verzögerungszeit um 1 ms entspricht einer örtlichen Distanzveränderung um 30 cm. – Benutzen Sie die längeren Verzögerungseinstellungen, wenn die Surround-*

*Lautsprecher dem Zuhörer näher als die Lautsprecher vorne sind.*

*– Der Prüfton wird automatisch erzeugt. Um Sie bei der Beurteilung des Klangpegels jedes Lautsprechers zu unterstützen.*

*TIPPS:* Die unterstrichene Option ist die werkseitige Standardeinstellung. Zur Rückkehr zum vorigen Menü drücken Sie 1. Zum Entfernen des Menüs drücken Sie **SETUP**.

182

**Deutsch**

Deutscl

## **Klang- und Lautstärkeregler (Fortsetzung)**

## **Wahl von Surround Sound**

● Drücken Sie **SURR**, um Folgendes zu wählen: MULTI-channel (MEHRKANAL) oder STEREO. **→ Die Verfügbarkeit der verschiedenen** Surround Sound-Modi hängt von der Anzahl benutzter Lautsprecher und dem auf der Disk verfügbaren Sound ab.

➜ Die Center- und Surround-Lautsprecher arbeiten nur dann, wenn das DVD-Heimkinosystem auf Mehrkanal-Modus eingestellt ist.

**→ Die möglichen Output-Modi für Mehrkanal** beinhalten: Dolby Digital, DTS (Digital Theater Systems) Surround und Dolby Pro Logic II. ➜ Stereo-Sendungen oder -Aufzeichnungen erzeugen beim Abspielen in einem Surround-Modus einige Surround-Kanaleffekte.

#### *Hilfreiche Tipp:*

*– Sie können den Surround Sound-Modus nicht wählen, wenn das Systemmenü/die Menüleiste aktiviert ist.*

## **Auswahl digitaler Klangeffekte**

Suchen Sie einen digitalen Vorwahl-Klangeffekt aus, der mit dem Inhalt Ihrer Disk übereinstimmt oder den Klang der von Ihnen abgespielten Musikrichtung optimiert.

● Drücken Sie **SOUND** auf der Fernbedienung, um den verfügbaren Soundeffekt zu wählen.

Beim Abspielen von Movie Disks, oder im TV-Modus, können Sie Folgendes wählen: CONCERT, DRAMA, ACTION oder SCI-FI.

Beim Abspielen von Musik-Disks oder im Tuner- oder AUX/DI-Modus können Sie Folgendes wählen: CLASSIC, JAZZ, ROCK oder DIGITAL.

*Hilfreiche Tipp: – Für gleichmäßigen Sound Output wählen Sie CONCERT oder CLASSIC.*

## **Lautstärkeregelung**

● Justieren Sie **VOLUME** (oder drücken Sie **VOL** +**/**- auf der Fernbedienung), um den Lautstärkepegel zu erhöhen oder zu senken.  $\rightarrow$  "VOL  $\,$  MIN" ist der minimale Lautstärkepegel, und "VOL MAX" ist der maximale Lautstärkepegel.

### **Vorübergehendes Abstellen der Lautstärke**

● Drücken Sie **MUTE** auf der Fernbedienung. ➜ Die Wiedergabe wird ohne Sound fortgesetzt, und "MUTE" (stummgeschaltet) erscheint.

**→ Zur Wiederherstellung der Lautstärke** drücken Sie **MUTE** erneut oder erhöhen Sie den Lautstärkepegel.

**Deutsch**

Deutsch

# **Sonstige Funktionen**

## **Einstellen des Sleep Timers**

Der Sleep Timer ermöglicht dem System das automatische Umschalten auf Eco Power Standby-Modus zu einer Vorwahlzeit.

● Drücken Sie **SLEEP** wiederholt auf der Fernbedienung, bis die gewünschte Vorwahl-Abschaltzeit erreicht wird. ➜ Die Wahlmöglichkeiten lauten wie folgt (Zeit in Minuten):  $15 \rightarrow 30 \rightarrow 45 \rightarrow 60 \rightarrow 0$ FF  $\rightarrow 15...$ ➜ Wenn der Ruhemodus aktiviert ist, wird im

Display das '**SLEEP**' angezeigt. → Bevor das System auf Eco Power Standby-Modus schaltet, wird ein Countdown von 10 Sekunden angezeigt.

"SLEEP IO" → "SLEEP 9".... → "SLEEP1" ™ "STANDBY"

Deutsch **Deutsch**

 $\begin{array}{c|c|c|c|c} \hline \quad \quad & \quad \quad & \quad \quad & \quad \quad \\ \hline \end{array}$ 

## **Abstellen des Sleep Timers**

● Drücken Sie **SLEEP** wiederholt, bis "OFF" erscheint, oder drücken Sie die Taste **STANDBY ON (**B**)**.

#### **VERSTÄRKER** Ausgangsleistung 500 W RMS<br>- Vorne 75 W RMS - Vorne 75 W RMS / kanal<br>- Hintere 75 W RMS / kanal - Hintere 75 W RMS / kanal<br>- Center 100 W RMS - Center 100 W RMS<br>- Subwoofer 100 W RMS 100 W RMS Frequenzgang 120 Hz – 20 kHz / –3 dB Störabstand > 62 dB (CCIR) Eingangsempfindlichkeit 1000 mV<br>1Vpp - DIGITAL In **TUNER** Einstellbereich FM 87,5 – 108 MHz (50 kHz) MW 531 – 1602 kHz (9 kHz) 26 dB Geräuschdämpfung FM 20 dB sempfindlichkeit MW 4 µV/m Bildrückweisungsverhältnis FM 25 dB MW 28 dB IF-Rückweisungsverhältnis FM 60 dB MW 24 dB Störabstand MW 40 dB AM-UnterdrückungsverhältnisFM 30 dB<br>Harmonische Verzerrung FM Mono 3 % Harmonische Verzerrung FM Stereo 3 % MW 5 % Frequenzgang FM 180 Hz – 10 kHz / ±6 dB<br>Stereotrennung FM 26 dB (1 kHz) FM 26 dB (1 kHz)<br>FM 23,5 dB Stereoschwelle **DISC**<br>Lasertyp Halbleiter<br>12 cm/8 cm Disk-Durchmesser<br>Video-Decodierungo MPEG-1 / MPEG-2 / MPEG-4 / DivX 3.11, 4.x & 5.x Video DAC 12 Bits<br>Signalsystem PAL/NTSC Signalsystem PAL/NT<br>Videoformat 4:3/16:9 Videoformat Video-Störabstand 56 dB (minimum) Composite-Videoausgang<br>S-Video-Ausgang S-Video-Ausgang  $\gamma$  – 1,0 Vp-p, 75  $\Omega$

# **Technische Daten**

#### **HAUPTGERÄT**

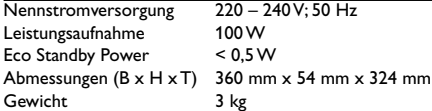

#### **FRONT-LAUTSPRECHER**

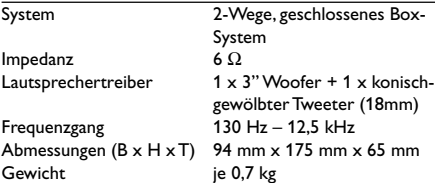

#### **REAR-FUNKLAUTSPRECHER-SYSTEM**

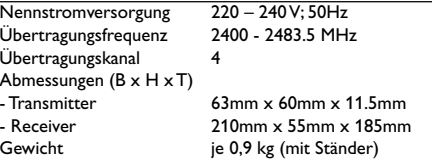

#### **CENTER-LAUTSPRECHER**

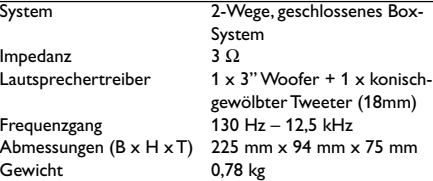

#### **SUBWOOFER**

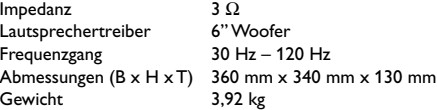

*Jederzeitige Änderung der technischen Daten vorbehalten*

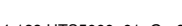

C – 0,286 Vp-p, 75  $\Omega$ 

4 Hz – 22 kHz (48 kHz) 4 Hz – 44 kHz (96 kHz)

Audio DAC 24 Bits/192 kHz<br>Frequenzgang 24 Hz - 20 kHz (4 Frequenzgang 4 Hz – 20 kHz (44,1 kHz)

**PCM IEC 60958** Dolby Digital IEC 60958, IEC 61937 DTS IEC 60958, IEC 61937

**Deutsch** Deutsch

# **Fehlersuche**

## **WARNHINWEIS**

**Unter keinen Umständen sollten Sie versuchen, das System selbst zu reparieren, weil dadurch die Garantie erlischt. Versuchen Sie nicht, das System zu öffnen, weil Stromschlaggefahr besteht.**

**Wenn eine Störung auftritt, überprüfen Sie zuerst die nachstehenden Punkte, bevor das System zur Reparatur gegeben wird. Wenn Sie ein Problem nicht durch Befolgen dieser Ratschläge lösen können, wenden Sie sich an Ihren Händler oder Philips.**

 $\Box$ 

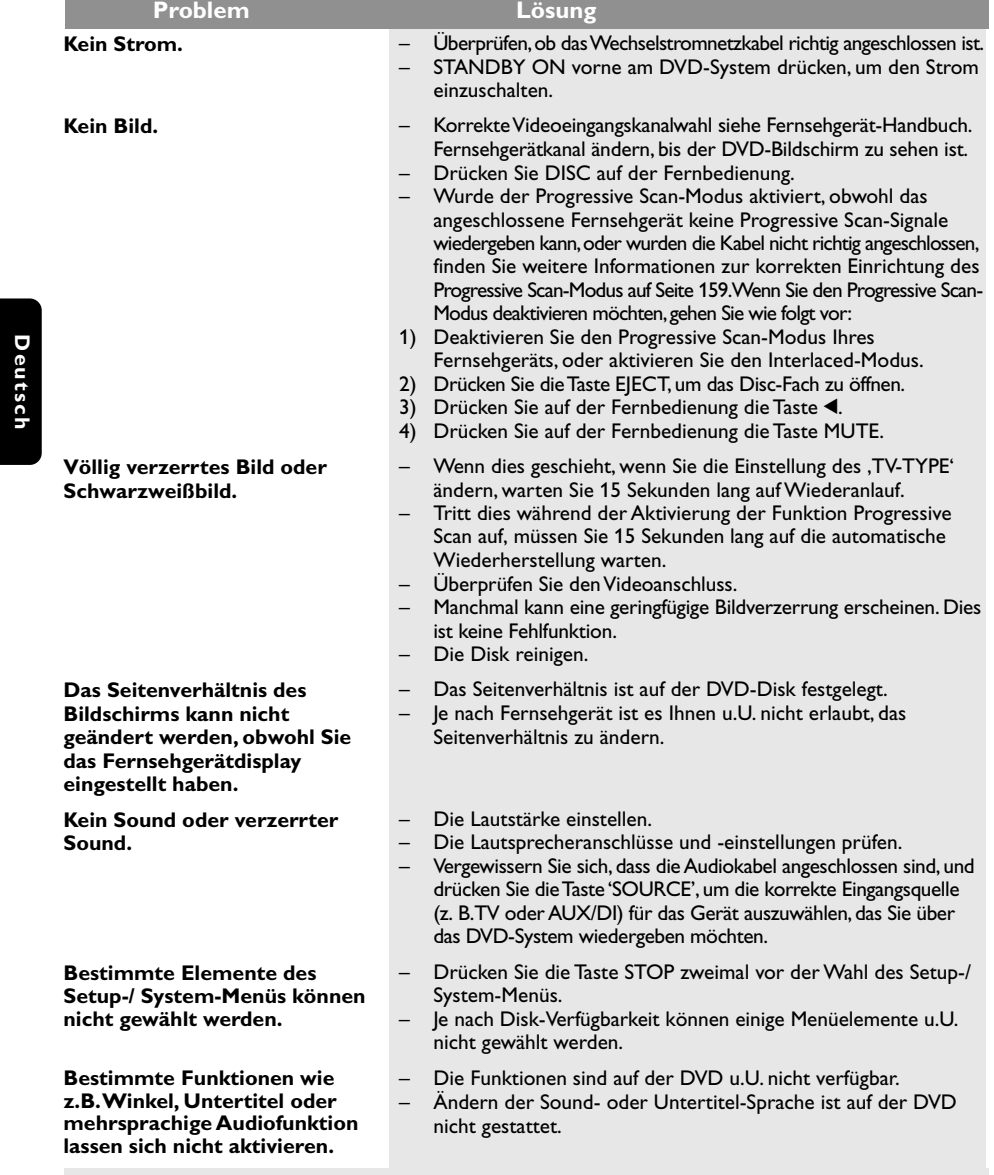

Benötigen Sie Hilfe? Besuchen Sie unsere Website unter www.philips.com/support.

**Deutsch**

 $\hfill\Box$ 

<sup>186</sup>

# **Fehlersuche (Fortsetzung)**

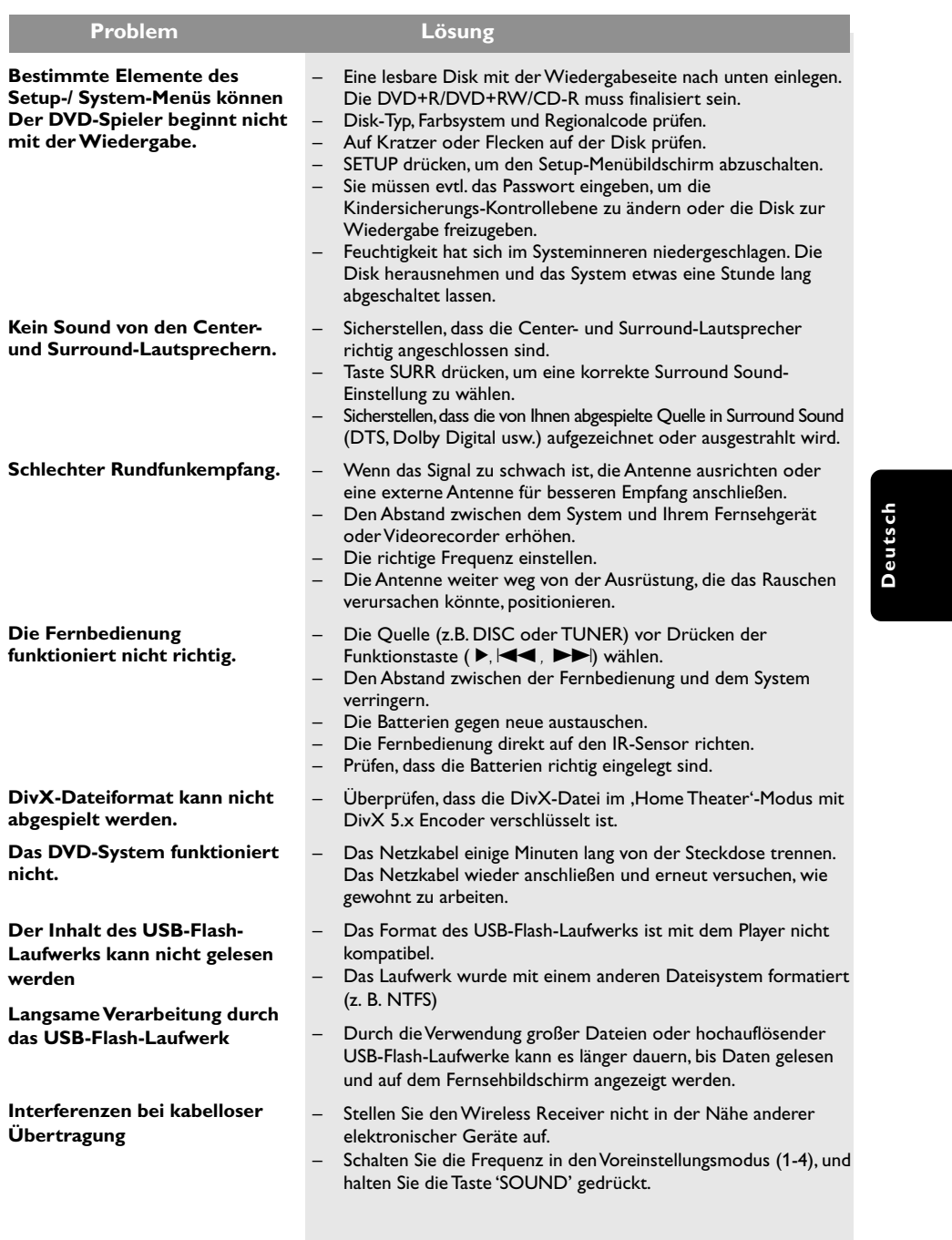

Benötigen Sie Hilfe? Besuchen Sie unsere Website unter www.philips.com/support.

187

 $\overline{\overline{\Gamma}}$ 

**Deutsch**

 $\begin{tabular}{c} \hline \rule{0pt}{2ex} \rule{0pt}{2ex} \rule$ 

 $\frac{1}{\sqrt{2\pi}}$ 

 $\begin{array}{c} \hline \hline \end{array}$ 

# **Glossar**

**Analog:** Sound, der nicht in Zahlen verwandelt wurde. Analoger Sound variiert, wogegen digitaler Sound spezifische nummerische Werte hat. Diese Buchsen senden Audio durch zwei Kanäle, links und rechts.

**AUDIO OUT Buchsen:** Buchsen auf der Rückseite des DVD-Systems, die Audio an ein anderes System (Fernsehgerät, Stereo usw.) schicken.

**Bitrate:** Die zur Aufnahme einer gegebenen Musiklänge benutzte Datenmenge; in Kilobit pro Sekunde oder kbps gemessen. Oder die Geschwindigkeit, mit der Sie aufzeichnen. Im Allgemeinen gilt: je höher die Bitrate oder je höher die Aufzeichnungsgeschwindigkeit, desto besser die Klangqualität. Höhere Bitraten nehmen jedoch mehr Raum auf einer Disk in Anspruch.

**Disk-Menü:** Ein für die Auswahl von auf einer DVD aufgezeichneten Bildern, Klängen, Untertiteln, mehreren Winkeln usw. vorbereitetes Bildschirmdisplay.

**DivX 3.11/4.x/5.x:** Der DivX-Code ist eine zum Patent angemeldete, auf MPEG-4 basierende Videokomprimierungstechnologie. Sie wurde von DivXNetworks, Inc., entwickelt und kann Digitalvideo klein genug für den Transport über das Internet machen, wobei hohe visuelle Qualität erhalten bleibt.

**Dolby Digital:** Ein von Dolby Laboratories entwickeltes Surround Sound-System, das bis zu sechs Digital Audio-Kanäle aufweist (vorne links und rechts, Surround links und rechts und Mitte).

**Dolby Surround Pro Logic II:** Hierbei handelt es sich um eine verbesserte Matrix-

Entschlüsselungstechnologie, die für bessere Räumlichkeit und Direktionalität von Dolby Surround Programm-Material sorgt, ein überzeugendes dreidimensionales Klangfeld bei konvertionellen Stereo-Musikaufnahmen bietet und ideal dafür geeignet ist, den Sound im Auto zum Surround-Erlebnis zu machen.

Obwohl konventionelle Surround-Programmierung voll mit Dolby Surround Pro Logic II-Decodern kompatibel ist, können Soundtracks spezifisch verschlüsselt werden, um die Pro Logic II-Wiedergabe voll auszunutzen, einschließlich separater linker und rechter Surround-Kanäle. (Derartiges Material ist auch mit konventionellen Pro Logic-Decodern kompatibel.)

**DTS:** Digital Theatre Systems. Dies ist ein Surround Sound-System, unterscheidet sich aber von Dolby Digital. Die Formate wurden von unterschiedlichen Unternehmen entwickelt.

**Kapitel:** Abschnitte eines Bildes oder eines Musikstücks auf einer DVD, die kleiner als Titel sind. Ein Titel setzt sich aus mehreren Kapiteln zusammen. Jedem Kapitel wird eine Kapitelnummer zugeordnet, die es Ihnen ermöglicht, das von Ihnen gewünschte Kapitel zu finden.

**Kindersicherung:** Eine Funktion der DVD zur Beschränkung der Wiedergabe der Disk nach Alter des Benutzers gemäß landesspezifischer Einschränkungsstufe. Die Einschränkung schwankt von Disk zu Disk; wenn sie aktiviert ist, wird die Wiedergabe verhindert, wenn die Softwarestufe höher als die vom Benutzer festgelegte Stufe ist.

**Mehrkanal:** Bei DVD repräsentiert jeder Sound Track ein Klangfeld. Mehrkanal bezieht sich auf ein Soundtrack-Gefüge mit drei oder mehr Kanälen.

**MP3:** Ein Dateiformat mit einem Sounddaten-Komprimierungssystem. "MP3" ist die Abkürzung von Motion Picture Experts Group 1 (oder MPEG-1) Audio Layer 3. Durch Benutzung des MP3- Formats kann eine CD-R oder CD-RW etwa 10 mal mehr Datenmengen als eine reguläre Disk enthalten.

**PBC –Wiedergabekontrolle:** Bezieht sich auf das zur Wiedergabekontrolle auf Video CDs oder SVCDs aufgezeichnete Signal. Durch Benutzung von auf einer - PBC unterstützenden - Video CD oder SVCD aufgezeichneten Menübildschirmen können Sie interaktive Software sowie Software mit einer Suchfunktion vorteilhaft benutzen.

**Progressive Scan:** Zeigt alle horizontalen Zeilen eines Bildes gleichzeitig als ein Signalbild an. Dieses System kann Interlaced Video von einer DVD für die Wiedergabe auf Geräten mit Progressive Scan in das Progressive-Format konvertieren. Dadurch wird die vertikale Auflösung drastisch erhöht.

**Regionalcode:** Ein System, mit dem Disks nur in der zuvor designierten Region abgespielt werden können. Dieses Gerät spielt nur Disks ab, die kompatible Regionalcodes haben. Sie können den Regionalcode Ihres Gerätes finden, indem Sie auf die Rückwand schauen. Einige Disks sind mit mehr als einer Region (oder allen Regionen – ALL) kompatibel.

### 188

## **Glossar (Fortsetzung)**

**Seitenverhältnis:** Das Verhältnis von vertikalen und horizontalen Größen eines angezeigten Bildes. Das horizontal : vertikal-Verhältnis von konventionellen Fernsehgeräten lautet 4:3, und das von Breitbildschirmen lautet 16:9.

**Sitzkontrolle:** Vermittelt dem Benutzer eine perfekte Sound- und Movie-Erfahrung überall im Raum und bietet maximale Flexibilität und echtes totales "Eintauchen", weil der Benutzer den bevorzugten Sitz wählen kann.

**Super Audio CD (SACD):** Dieses Audioformat basiert auf den aktuellen CD-Standards, beinhaltet aber mehr Informationen, die für höhere Tonqualität sorgen. Es gibt drei Arten von Disks: einschichtige, zweischichtige und Hybrid Disks. Die Hybrid Disk enthält sowohl standardmäßige Audio CD- und als auch Super Audio CD-Informationen.

**Surround:** Ein System zur Schaffung dreidimensionaler Klangfelder voller Realismus durch Anordnung mehrerer Lautsprecher um den Zuhörer herum.

**S-Video:** Erzeugt ein klares Bild, indem separate Signale für die Leuchtdichte und die Farbe gesendet werden. Sie können S-Video nur dann benutzen, wenn Ihr Fernsehgerät eine S-Video-Eingangsbuchse hat.

**Titel:** Der längste Abschnitt einer Bild- oder Musikfunktion von DVDs, Musik usw. bei Videosoftware, oder das gesamte Album bei Audiosoftware. Jedem Titel wird eine Titelnummer zugeordnet, damit Sie den von Ihnen gewünschten Titel finden können.

**VIDEO OUT Buchse:** Buchse auf der Rückseite des DVD-Systems, die Videosignale an ein Fernsehgerät schickt.

**Komponenten-Videoausgangsbuchsen:**

Buchsen auf der Rückseite des DVD-Systems, die hochwertige Videosignale an ein Fernsehgerät, das Komponenten-Videoeingangsbuchsen (R/G/B, Y/Pb/ Pr usw.) hat, senden.